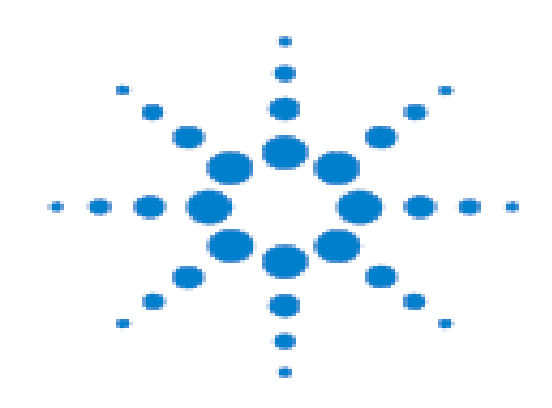

# Agilent 7890A GC

(中文版 B04.01C )

# 现场培训教材

安捷伦科技有限公司

化学分析与生命科学事业部

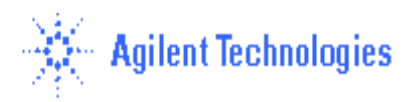

## 培训目的:

- 基本了解 7890A 硬件操作。
- 掌握化学工作站的开机,关机,参数设定, 学会数据采集,数据分析的基本操作。

#### 二、 培训准备:

#### 1、 仪器设备**:** Agilent 7890A GC

- 进样口: 填充柱进样口 (PP); 毛细柱进样口 (S/SL); 冷柱头进样口 (COC); VI 进样 口;PTV 进样口。
- 检测器: FID: TCD: u-ECD: NPD: FPD。
- 色谱柱: P/N 19091J-413, HP-5 毛细柱: 30m, x 320μ x 0.25μ
- 注射器: 自动液体进样器 (ALS) 用 10ul 注射器或手动进样用 10ul 注射器。
- 进样体积: 1 ul 或见 Check Out 方法。

#### 2、气体准备:

- FID, NPD, FPD:
- 高纯 H2 (99.999%),干燥无油压缩空气。
- uECD: 高纯 N2 (99.999%)
- 载气,:高纯 N2 (99.999%)或高纯 He (99.999%)。

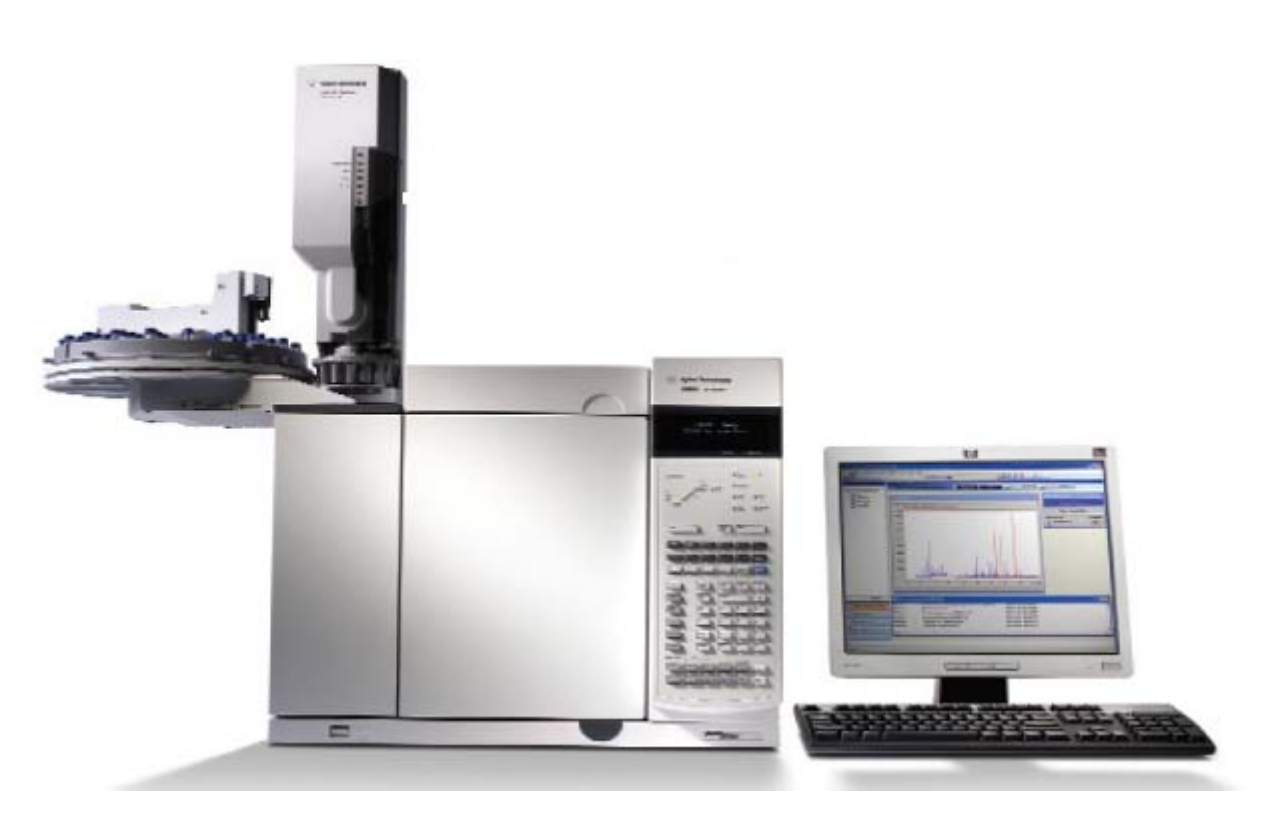

7890A/GC 化学工作站

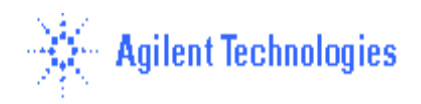

#### 基本操作步骤**:**

## **(**一**)**、开机**:**

1、打开气源(按相应的所需气体)。

2、打开计算机, 进入中文 Windows XP 或 Windows Vista 画面。

3、打开 7890A GC 电源开关。(7890A 的 IP 地址已通过其键盘提前输入进 7890A)

4、双击桌面的"仪器 **1** 联机"**/**或"仪器 **2** 联机"图标;(或点击屏幕左下角"开始",选择 "程序",选择"Agilent Chemstation",选择"仪器 1 联机" /或"仪器 2 联机",则化学 工作站自动与 7890A 通讯, 进入的工作站界面如下图:(通讯成功后,7890A 的遥控灯亮)

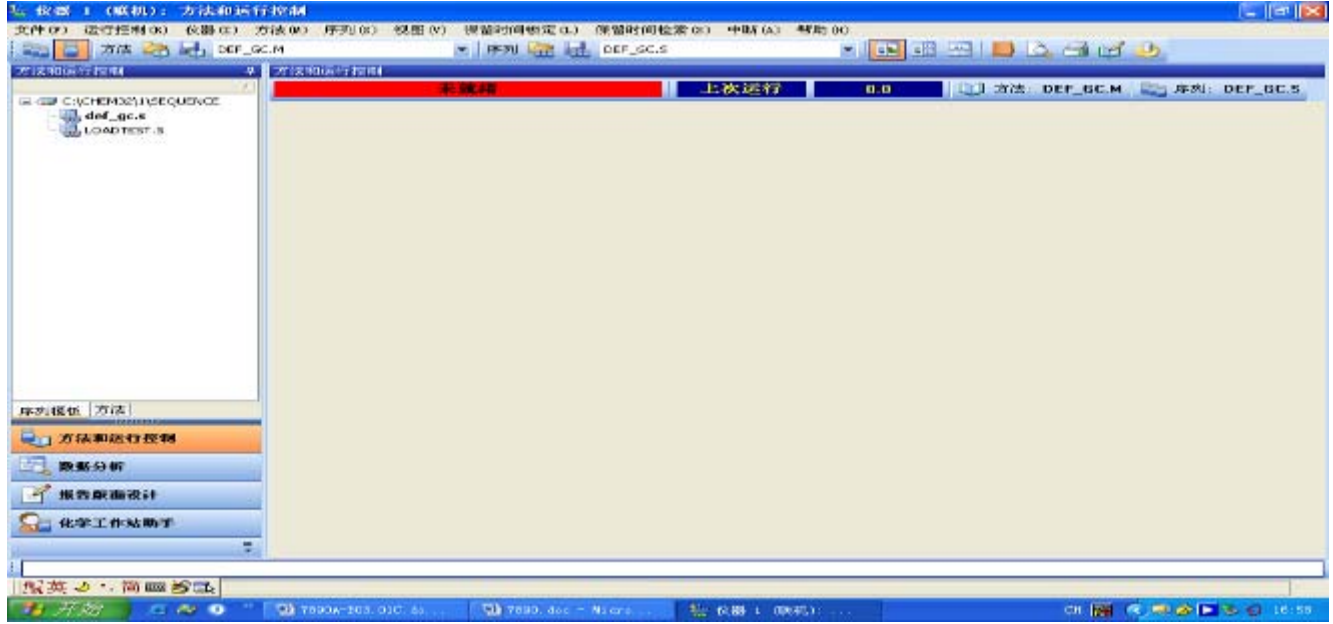

 5、从"视图"菜单中选择" 方法和运行控制"画面,点击"化学工作站状态" ,使其命 令前有"√"标志,点击"全部菜单",使之显示为"短菜单";点击"仪器菜单",选择"显示 /隐藏仪器视图",选择"样品视图",选择"仪器实际值"来调用所需的界面。

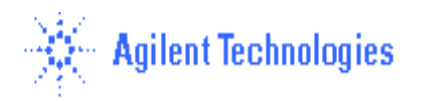

#### (二)**7890A** 配置编辑**:**

**1**、点击"仪器"菜单,选择"**GC** 配置**…**"进入如图所示画面。在"连接"画面下,输入 GC 名称:如"**GC 7890**";可在 "注释"处输入 7890A 的配置,如"**7890GC with FID FPD**"。 点击"获得 **GC** 配置"按钮获取 7890A 的配置。

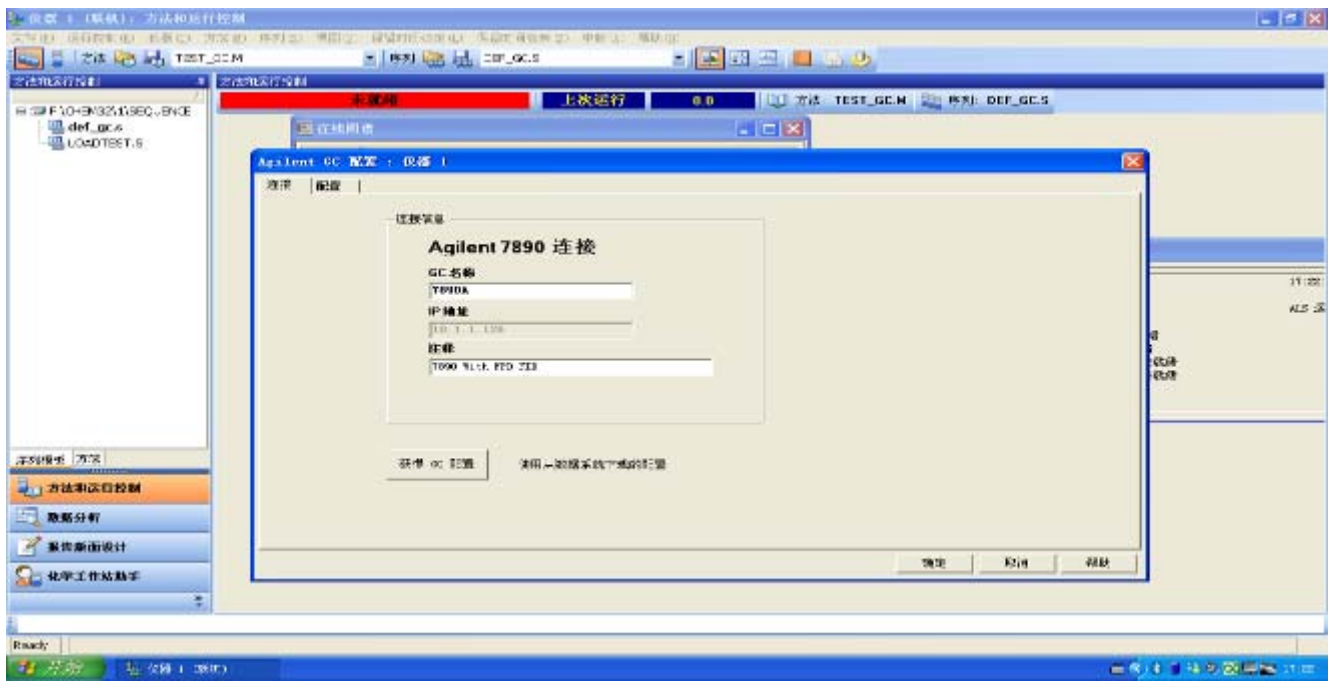

#### **2**、 自动进样器配置设定:

- 点击"配置"按钮,点击"自动进样器" 子按钮进入如下图所示画面, 输入注射器 的体积,如"**10ul**"; 选择溶剂清洗模式:如 A,B。---若无 ALS,则无此内容
	- A, B 如果进样器使用溶剂 A 清洗, 则使用溶剂清洗瓶 A, 如果进样器使用溶剂 B 清洗,则使用溶剂清洗瓶 B。
	- A-A2, B-B2 如果进样器使用溶剂 A 清洗, 则使用溶剂清洗瓶 A 和 A2, 如果进 样器使用溶剂 B 清洗,则使用溶剂清洗瓶 B 和 B2。进样器可以选择使用这两个 清洗瓶。
- A-A3, B-B3 如果进样器使用溶剂 A 清洗,则使用溶剂清洗瓶 A、A2 和 A3 如果进 样器使用溶剂 B 清洗,则使用溶剂清洗瓶 B、B2 和 B3。进样器可以按以下模式选 择使用所有这些清洗瓶:
	- 样品  $1 A1$  和 B1 样品  $2 - A2$  和 B2 样品  $3 - A3$  和 B3
	- 样品  $4 A1$  和 B1

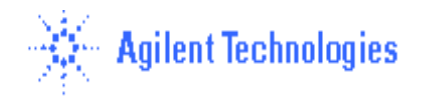

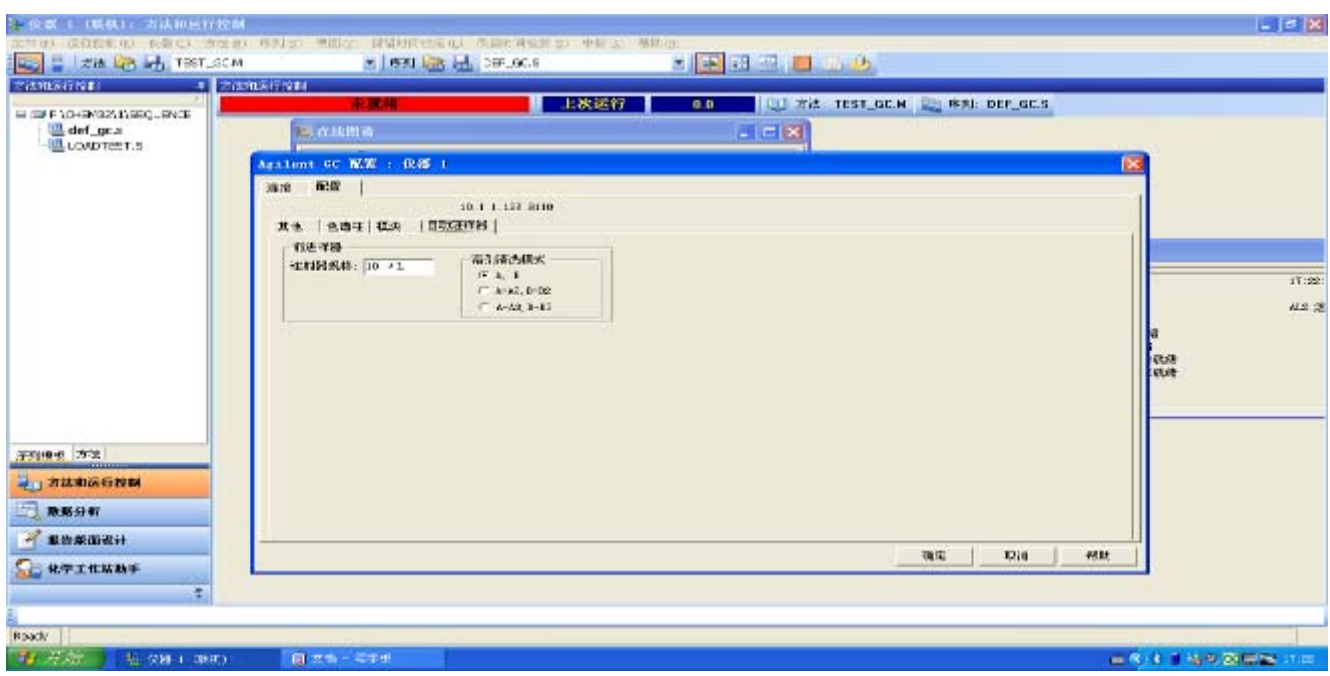

#### **3**、 模块配置设定:

● 点击"模块"按钮进入下图所示画面,点击下拉式箭头,分别选择进样口、检测器、 PCM 等的气体类型。对于 FID、FPD 要输入点火下限值, 如 2.0PA; NPD 要输入激发电 压,如 2.8V(要现场输入信号为 30PA 的电压); PCM 要在 PCM C-2 处选择前压或后压 控制,如选择"前级压力**"**。

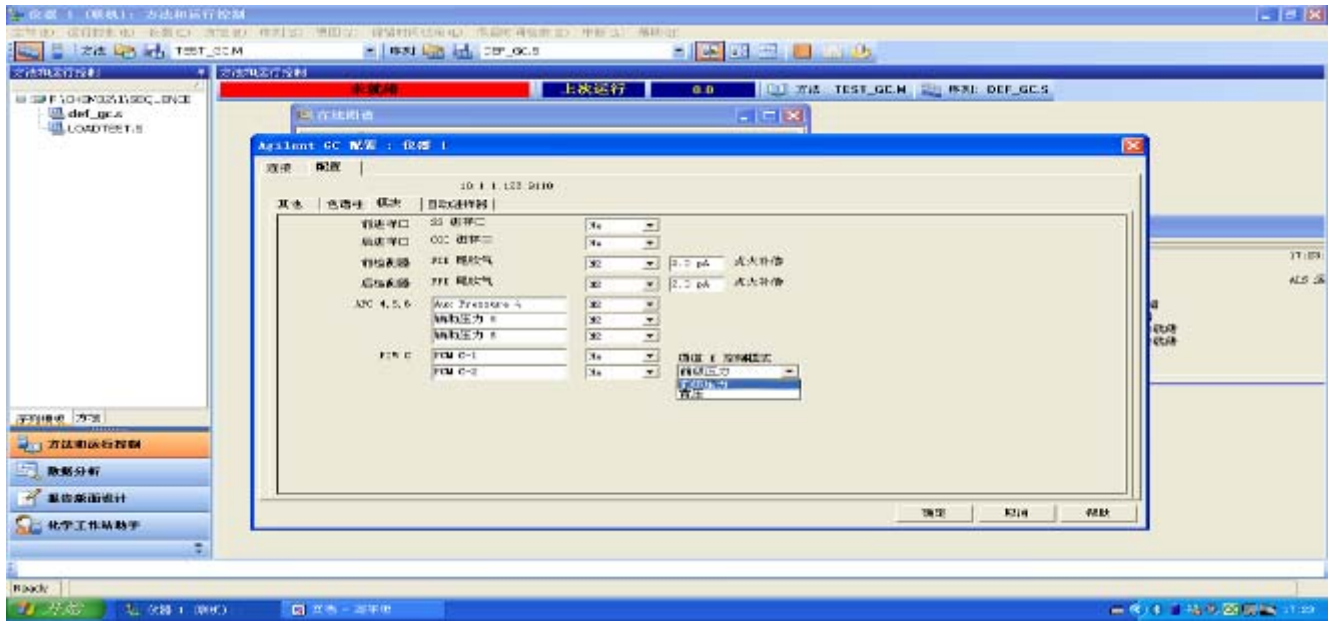

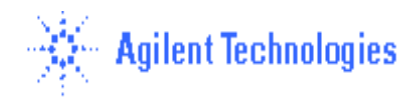

#### **4**、柱参数设定:

• 点击"色谱柱"按钮,进入柱参数设定画面,在" **1**"处,单击鼠标,进入"从目录选择 色谱柱 **1**" 画面,点击" 向目录添加色谱柱"按钮进入柱库,从柱子库中选择您安装的的 柱子, 如 19091J-413 。然后点击" 确定"钮, 则该柱被加到目录中, 并选中它, 点击"确 定"。点击该柱对应下拉式箭头选择连接的进样口、检测器及加热类型。如:前进样口、前 检测器、柱箱。同样方法添加其它柱子。

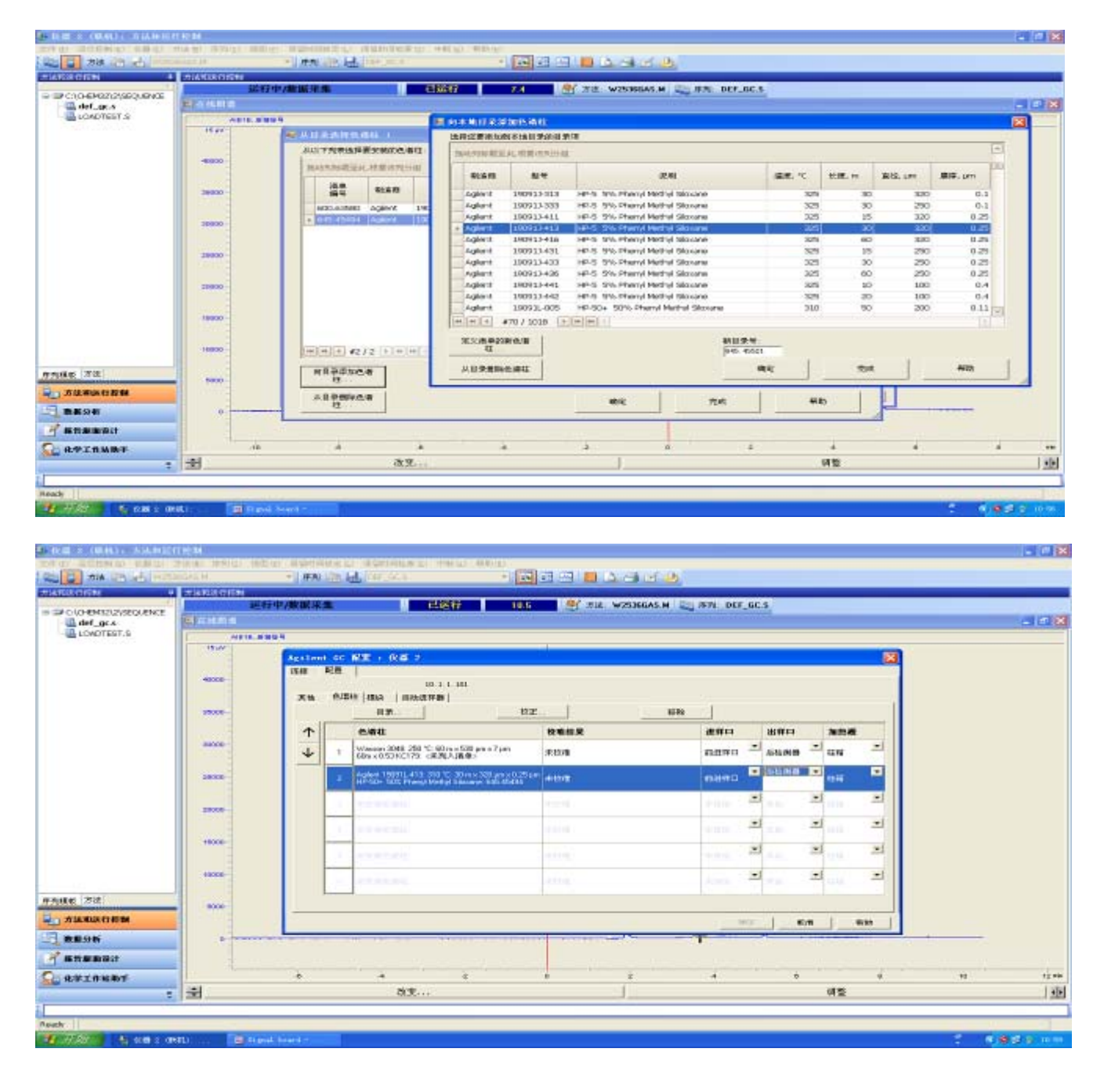

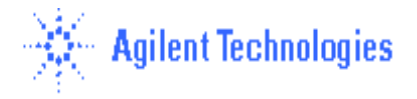

#### 5、其它项设定

 • 点击"其它"进入其它项设定,选择压力单位:psi;输入柱子的最大耐高温: 如:**32**5℃(19091J-413 柱)。若阀用于进样,在阀类型区域选择阀号,并选择类型为 "开 关阀", (仪器上有几个阀就选几个, 与时间表配合使用进行阀进样)。点击"确定"退出配置 画面。

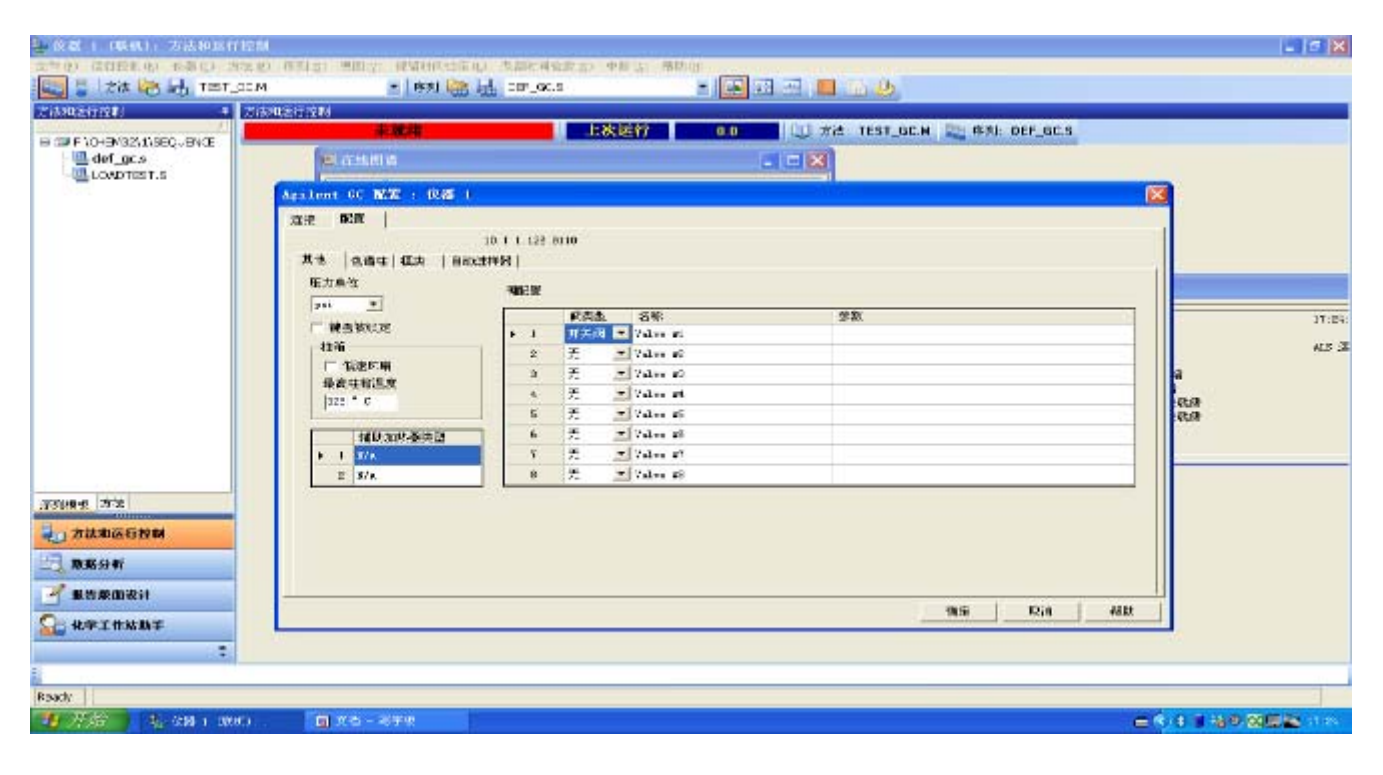

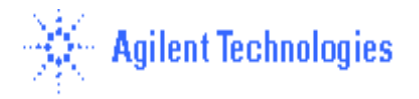

## (三)数据采集方法编辑**:**

#### **1.** 开始编辑完整方法**:**

从"方法"菜单中选择"编辑完整方法..."项,如下图所示,选中除"数据分析"外的三项, 点击"确定",进入下一画面。

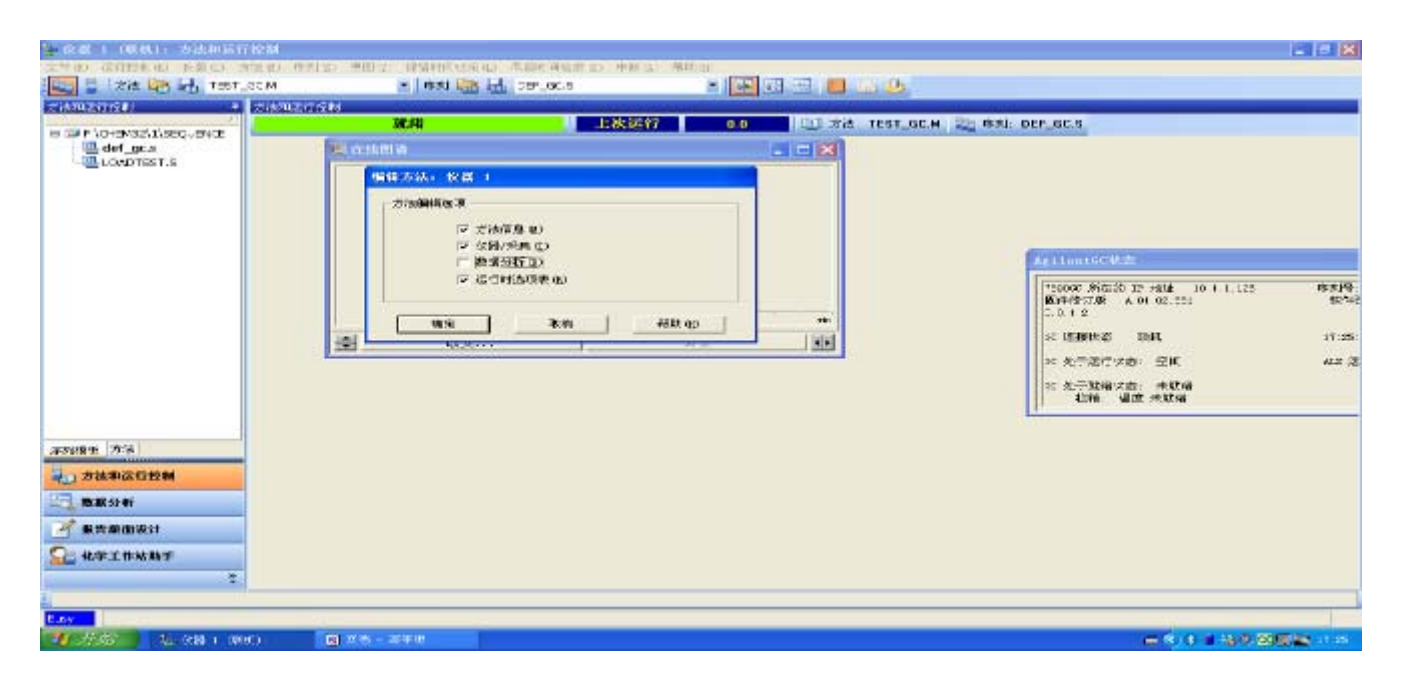

## 2、方法信息**:**

在"方法注释"中输入方法的信息(如,this is for test!),点击"确定"进入下一画面。

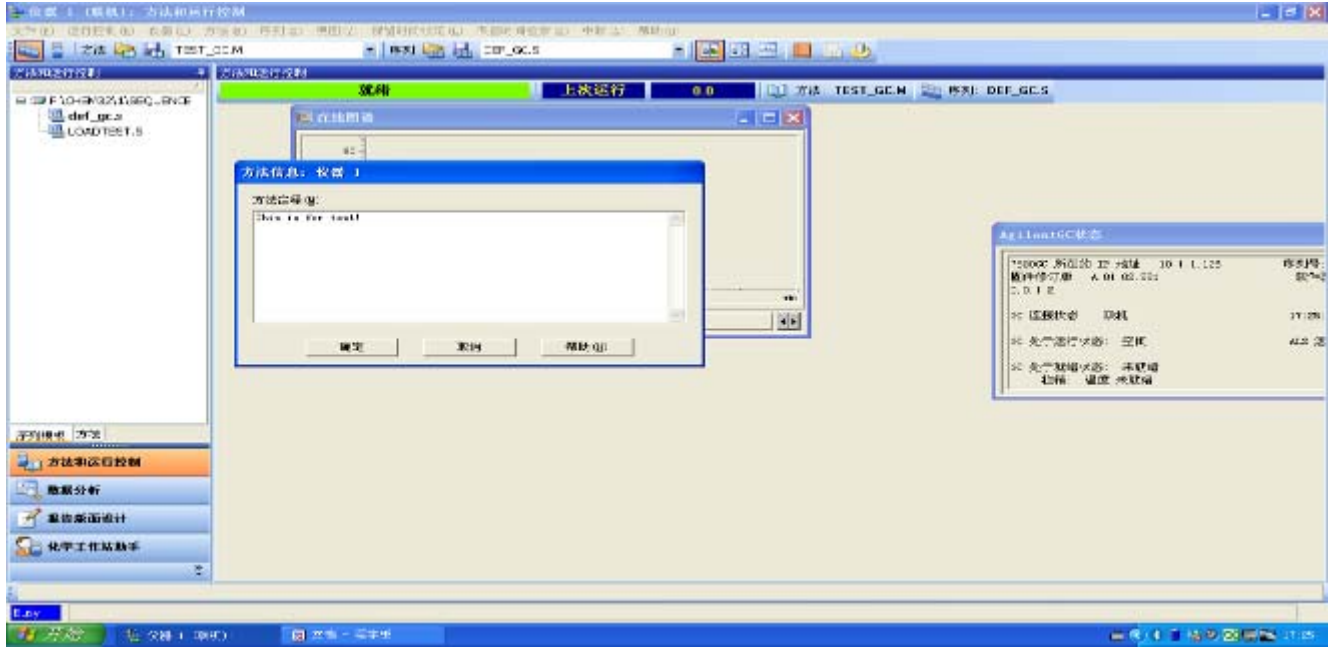

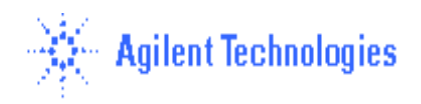

#### **3**、进样器设置**:**

• 如果未使用自动液体进样器 7683B,则在" 选择进样源**/**位置"画面中选择"手动",并选择 所用的进样口的物理位置(前 或后 或两个)。

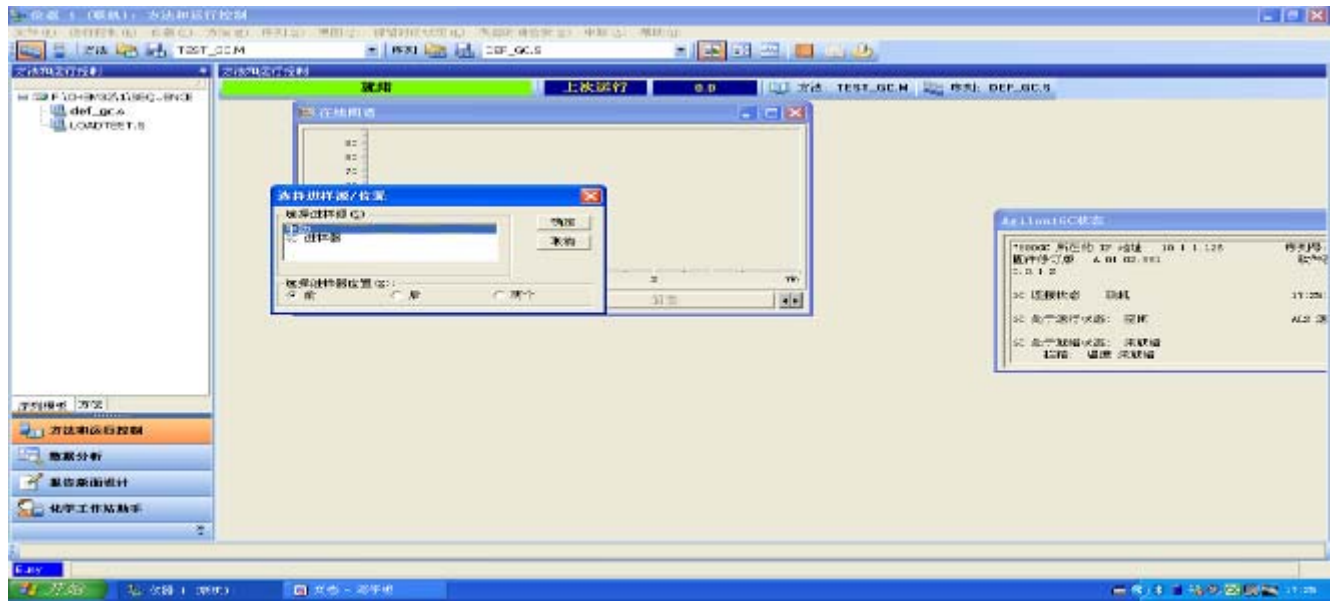

- 如果使用自动液体进样器,则选择"**GC** 进样器"。
- ——点击"**确定"**,讲入下一画面。

#### 4、柱模式设定:

- 如下图,点击" 3 " 图标,进入柱模式设定画面,在画面中点击鼠标右键,选择"从 **GC** 上传方法**"**;点击"**1**" 处进行柱 1 设定,然后选中"打开"左边方框;选择控制模式, "流速"或"压力"。如: 压力, 25 psi;或流速, 6.5ml/min。点击"应用"按钮。
- ------若有其它压力和柱的设定按此方法类推。

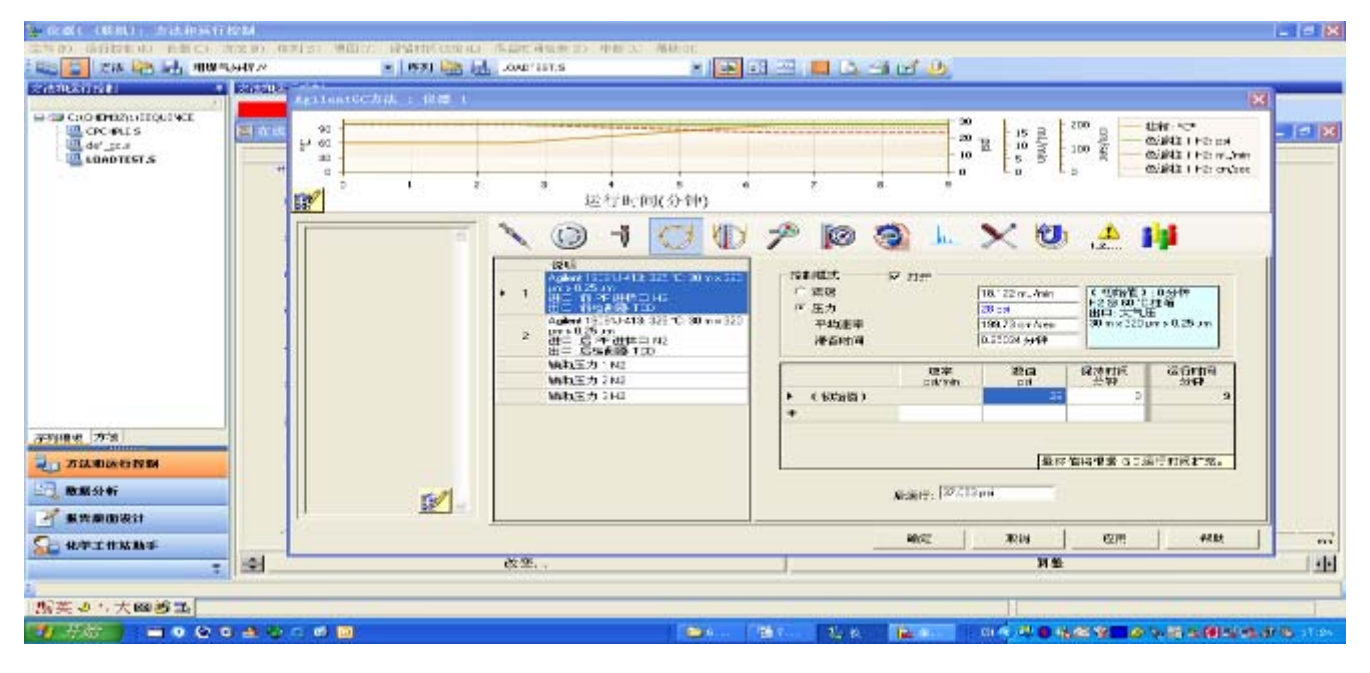

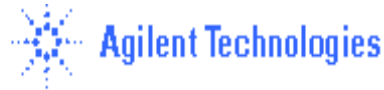

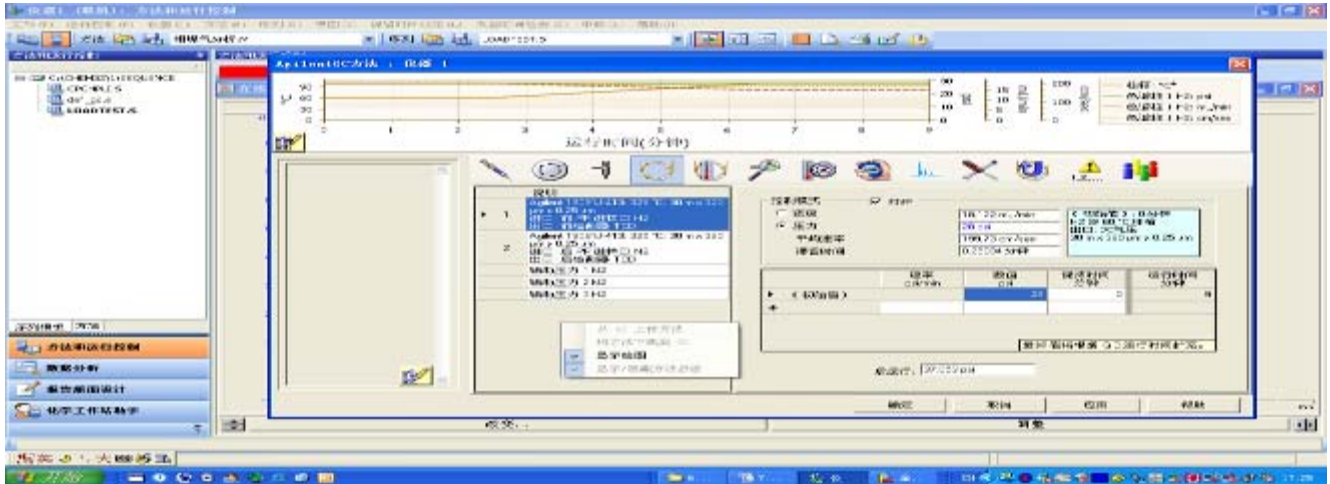

#### **5**、选择显示参数设定:

点击左下角显示选项图标,选中要显示的实际值,如:前进样口、前检测器、柱温箱、色谱柱、 阀等。则在左边显示实际值。

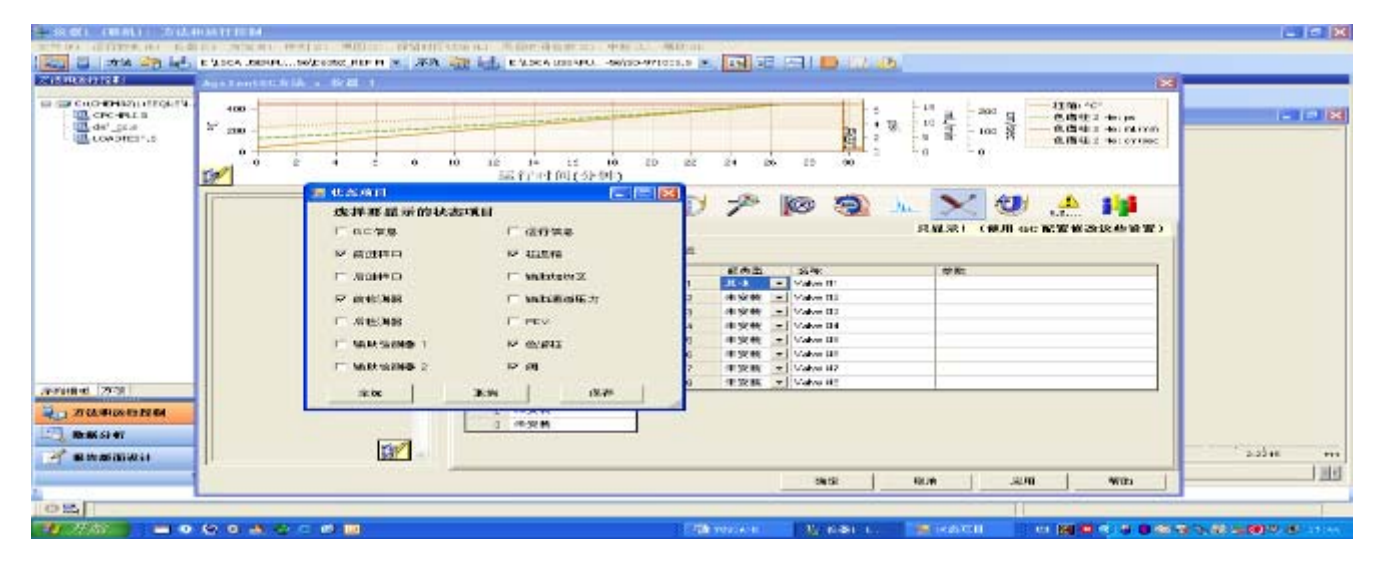

#### **6**、进样器参数设定:

- 点击" \ "图标,进入进样器参数设定画面。点击"前进样器"或"后进样器" 按钮,进入参数设定画面。选择进样体积(如 1ul),每次运行的进样次数,则选择"**1**"。 总进样量=进样体积 X 进样次数 多次进样延迟**---**是多次进样之间的暂停时间(以秒为单位)
- 进样前---进样前洗针次数,进样后---进样后洗针次数;体积(**ul**)—清洗的体积 ; 样品清洗次数— 用样品洗针次数;溶剂 **A** 清洗—溶剂 A 洗针的次数;溶剂 **B** 清洗—溶剂 B 洗针的次数。

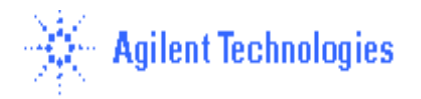

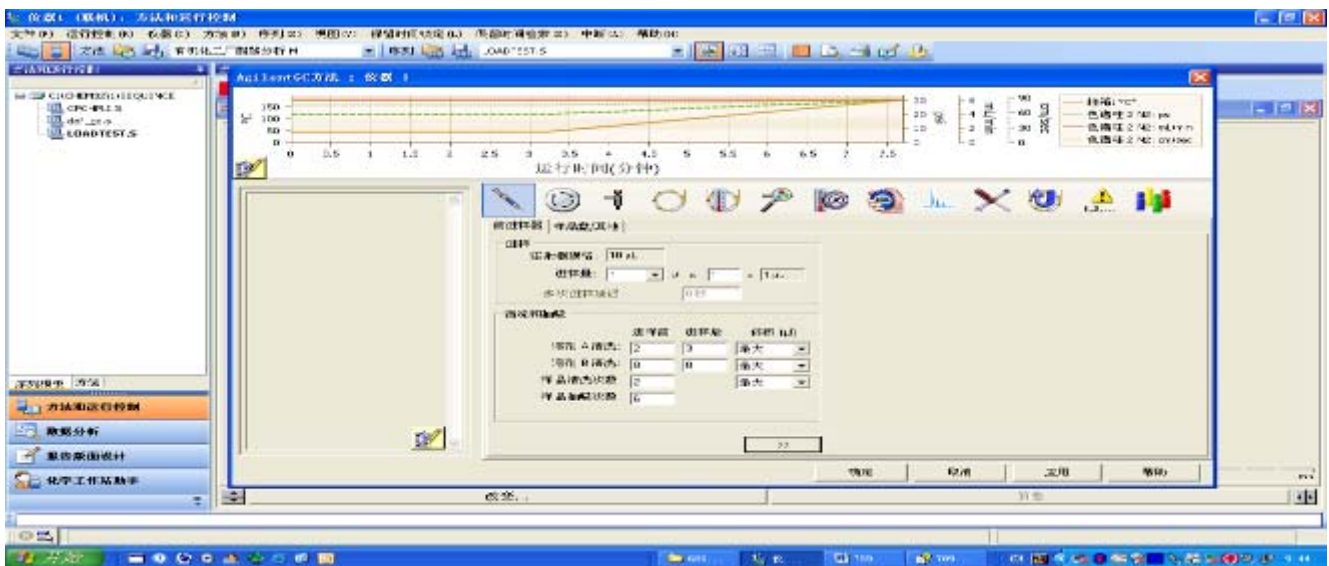

•点击"样品盘**/**其它"按钮,进入参数设定画面。可以输入提前抽样的时间,亦可不输。点击"应 用"按钮。

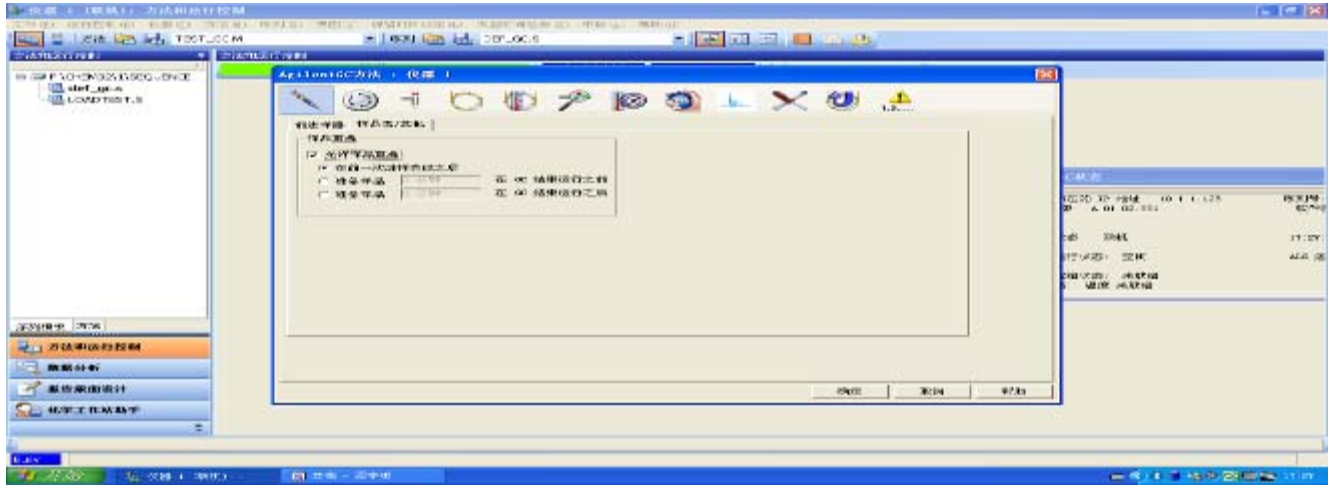

## **7**、阀参数设定:

• 点击" (二)"图标,进入阀设定画面。点击"应用"按钮。

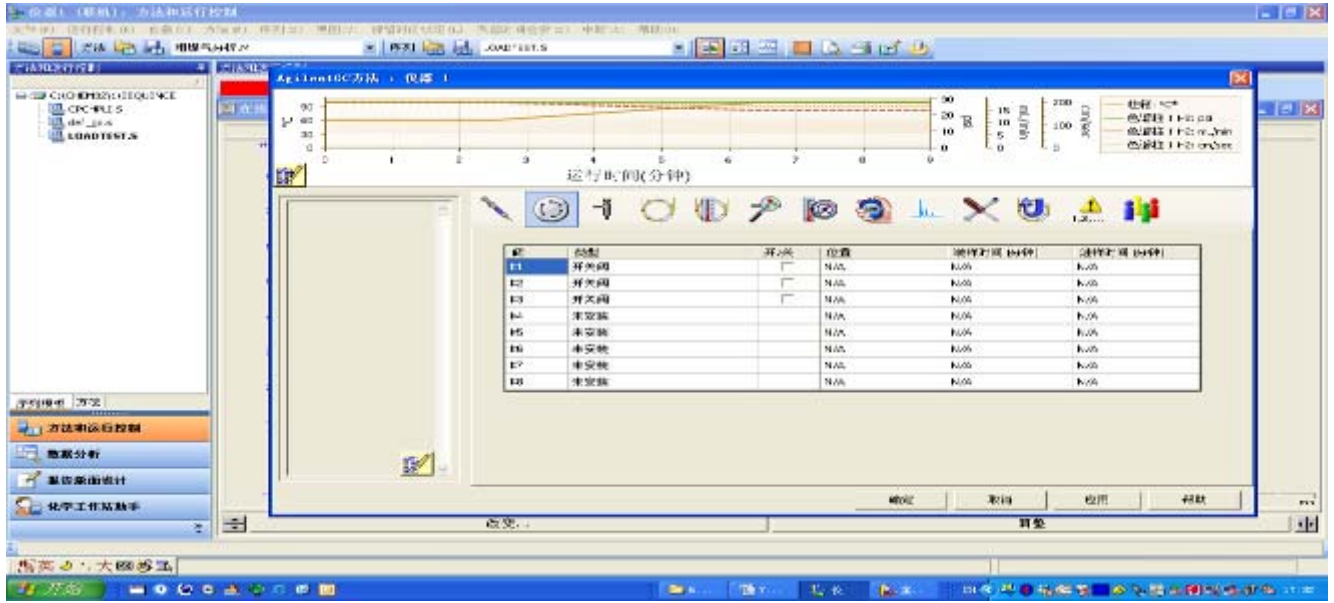

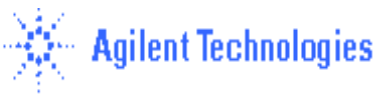

• 若阀用于进样,在阀类型下方显示"**GC** 配置" 中设定的类型,如 "开关阀", 初始状态: 关;。(仪器上有几个阀就选几个, 与时间表配合使用进行阀进样)。

#### **8**、填充柱进样口参数设定**:**

- 点击 **" "**图标,进入进样口设定画面。点击"**PP-**前"或"**PP-**后" 按钮进入填充柱进样 口设定画面。
- 在空白框内输入进样口的温度,(如 250℃);控制模式,如:"流速";输入隔垫吹扫流量:如: 3ml/min。然后全部选中左边的方框,如图所示。点击"应用"按钮。----或设定压力模式。

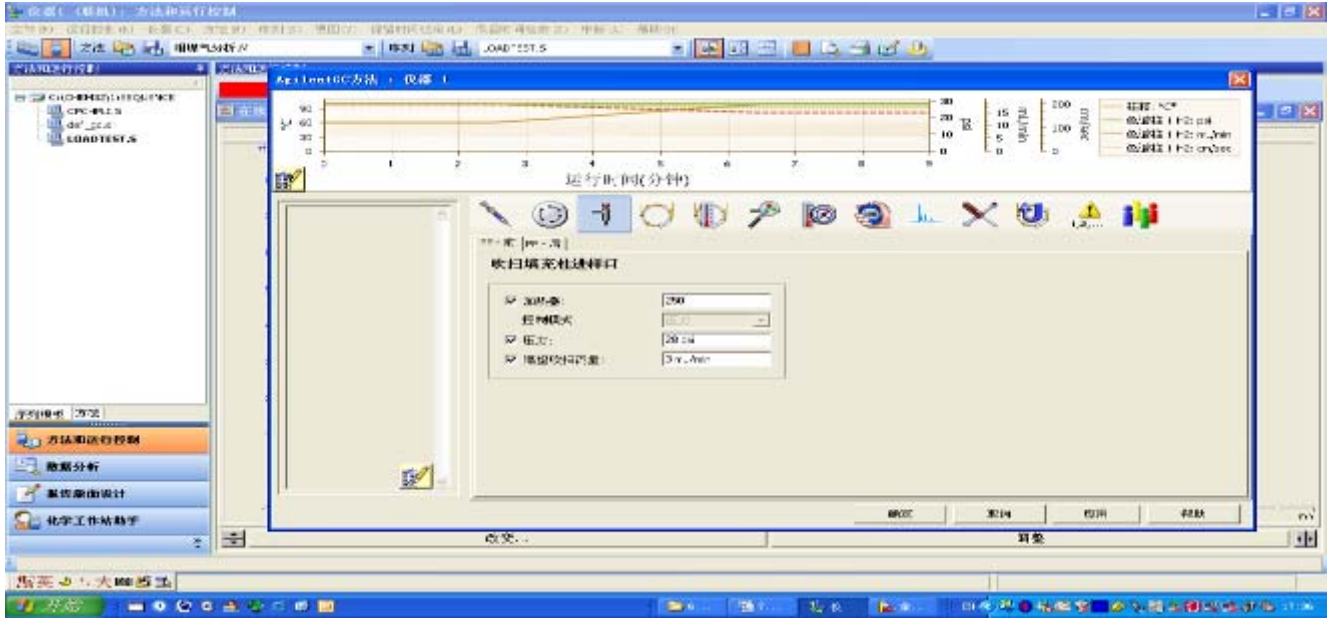

- 9、分流不分流进样口参数设定**:**
- 点击 **" "**图标,进入进样口设定画面。点击"**SSL-**前"或"**SSL-**后 " 按钮进入毛细柱进 样口设定画面。
- 点击"模式"右方的下拉式箭头,选择进样方式为 **"**不分流**"**(分流方式,分流)。
- 在空白框内输入进样口的温度,(如 250℃),然后选中左边的所有方框;
- 选择"隔垫吹扫流量模式"为"标准",并输入隔垫吹扫流量: 如: 3ml/min。对于特殊 应用亦可选择"切换",则在进样过程中关闭。
- 在"分流出口吹扫流量"下边的空白框内输入吹扫流量(如 0.5min 后 50ml/min);如图所示, 点击"应用"按钮。

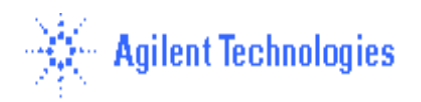

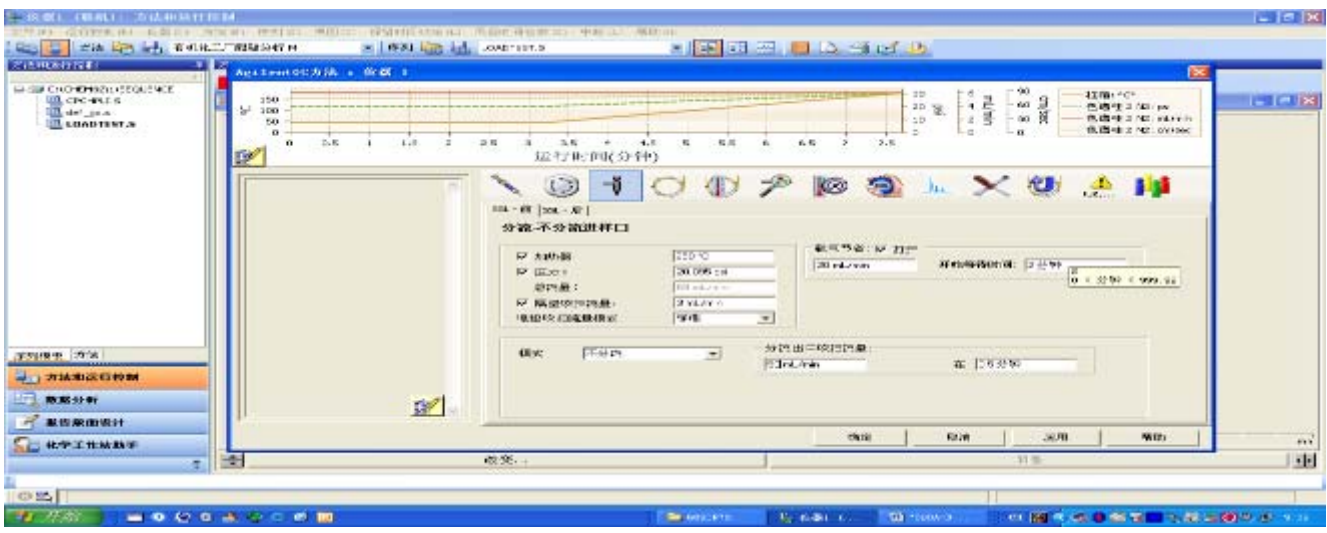

选择分流方式,则要输入分流比或分流流量。

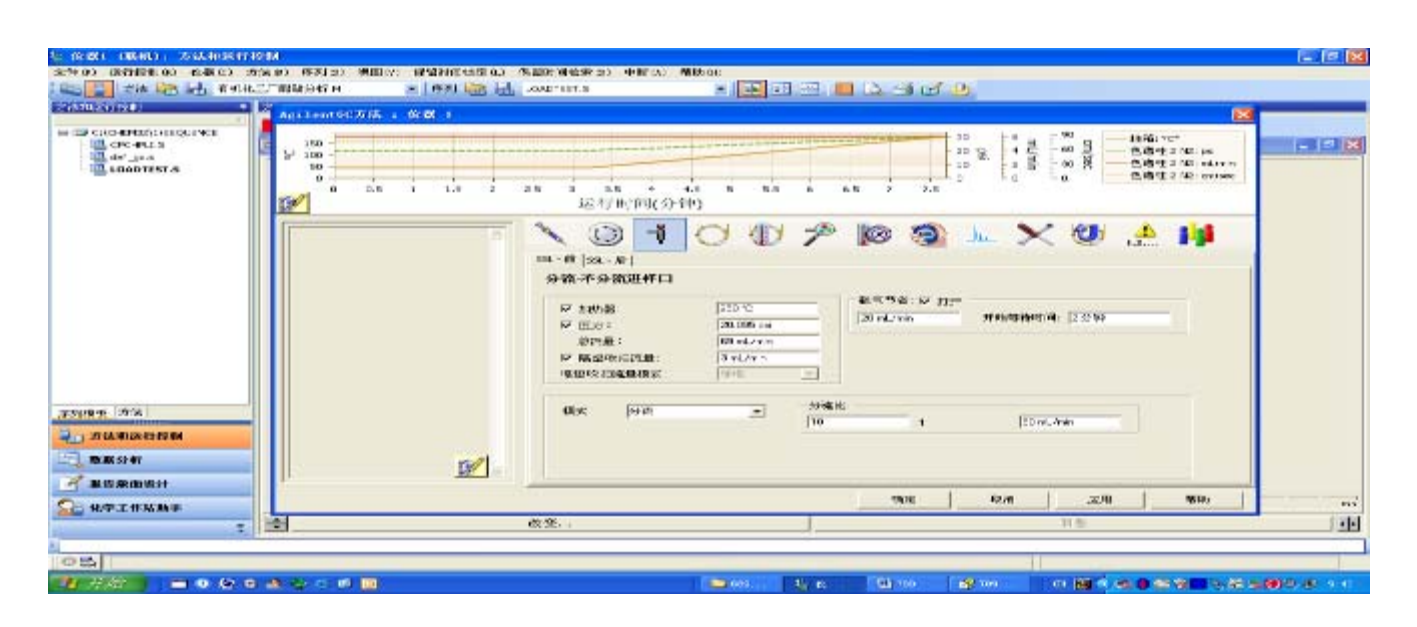

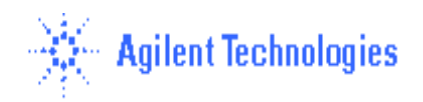

## 10、**VI** 进样口参数设定**:**

- 点击"V"图标,进入进样口设定画面。点击"挥发性物质界面-前"或"挥发性物质界面-后 " 按钮进入 VI 进样口设定画面。
- 点击"模式"右方的下拉式箭头,选择进样方式为 **"**分流**"**(不分流方式,不分流)。
- 在空白框内输入进样口的温度,(如 100℃),然后选中左边的所有方框。
- 在"分流出口吹扫流量"下边的空白框内输入分流流量或分流比(如5:1或分流流量15ml/min) 如图所示。点击"应用"按钮。

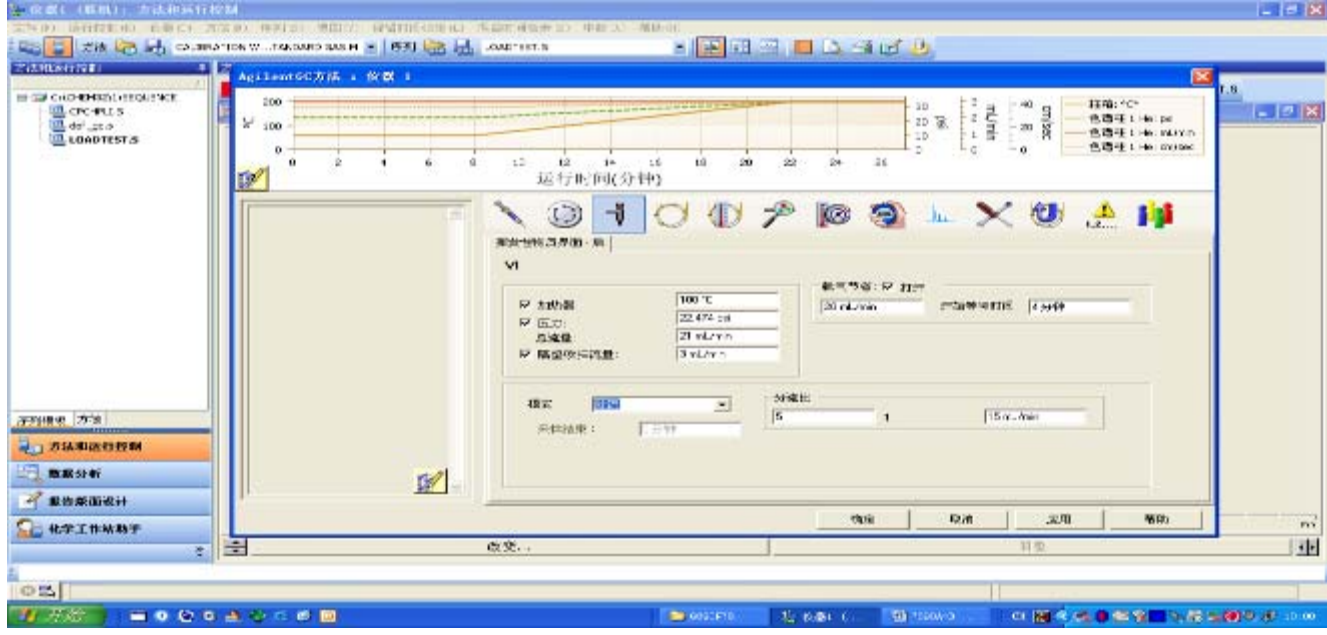

## 不分流模式选项:

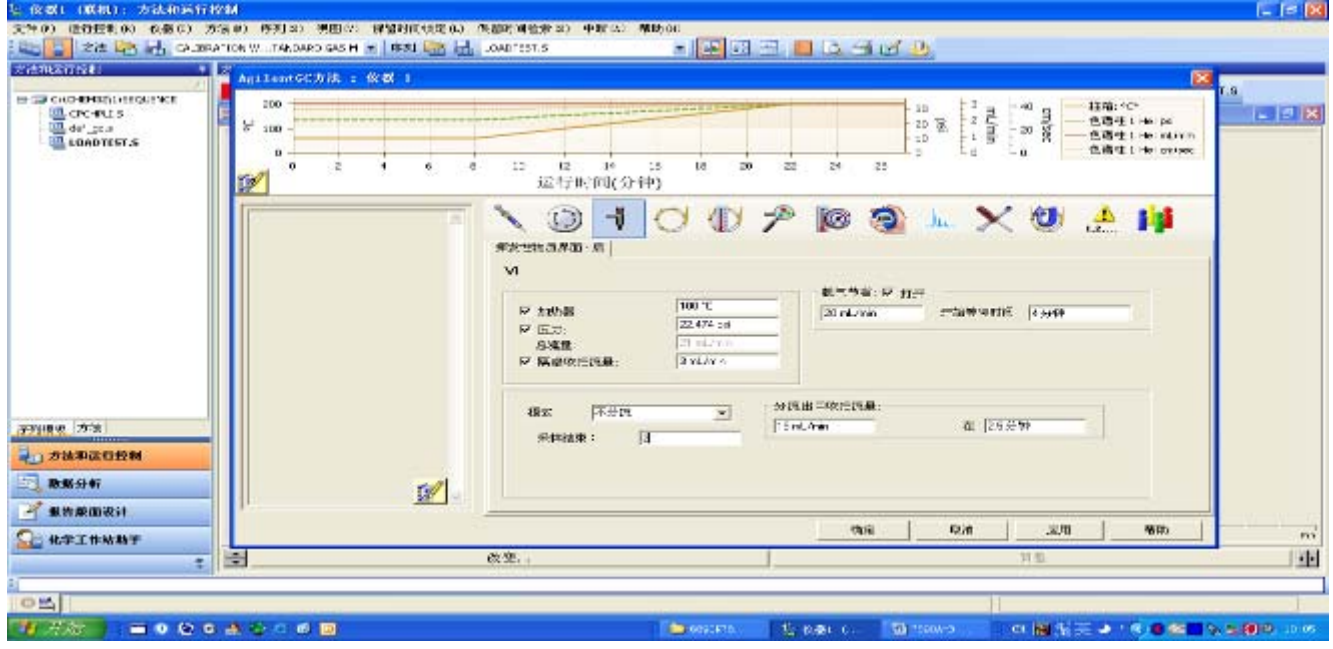

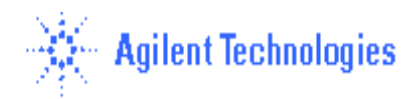

#### **11**、冷柱头进样口参数设定**:**

• 点击 **" "**图标,进入进样口设定画面。点击"**COC-**前"或"**COC-**后 " 按钮进入冷柱头 进样口设定画面。

• 点击"模式"右方的下拉式箭头,选择合适的升温方式(如 跟踪柱温箱**,**或 阶升温度,其设置 方式与柱温的设置类似)。

● 输入隔垫吹扫流量: 如: 15ml/min。然后全部选中左边的方框, 如图所示。点击"应用" 按钮。

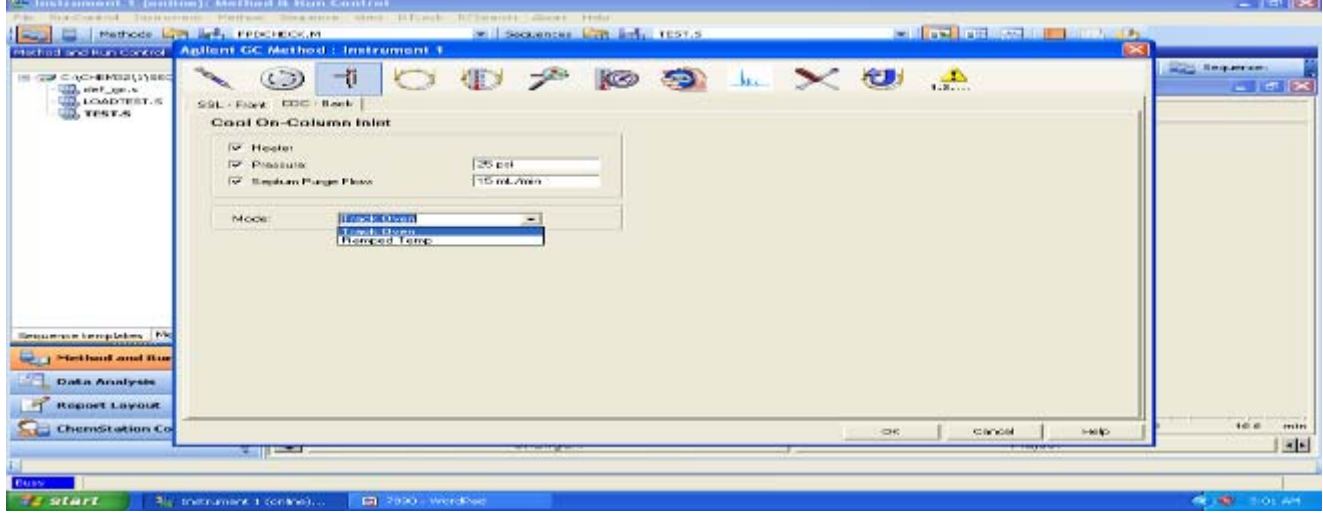

#### **12**、**PTV** 进样口参数设定**:**

- 点击 **" "**图标,进入进样口设定画面。点击"**PTV-**前"或"**PTV-**后 " 按钮进入 PTV 进 样口设定画面。
- 点击"模式" 右方的下拉式箭头,选择合适的进样方式(如 不分流,分流方式分流)。
- 输入隔垫吹扫流量: 如: 3ml/min。然后全部选中左边的方框。
- 在"分流出口吹扫流量"下边的空白框内输入吹扫流量(如 0.5min 后 40ml/min)
- 在空白框内输入 PTV 进样口的温度, (如 40℃ (0.1min)--720℃/min--350 ℃ (2min)--100 ℃/min --250℃(0min) 。其设置方式与柱温的设置类似。
- 若选择分流方式分流,则输入分流比或分流流量。点击"应用"按钮。

\*\*\*PTV 其它工作模式,如 **PTV** 溶剂吹扫等工作模式请工程师据用户现场情况选择介绍。

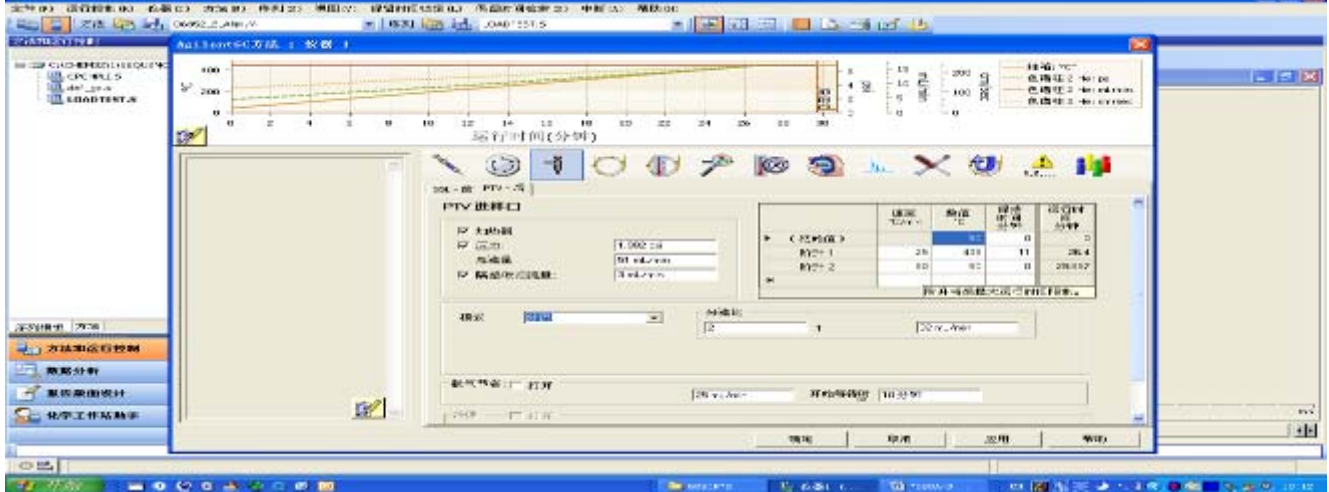

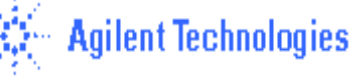

#### **13**、柱温箱温度参数设定**:**

- 点击" <sup>1</sup>》"图标,进入柱温参数设定。在空白表框内输入温度,选中"柱温箱温度为开" 左边的方框; ℃ /min—升温速率;输入柱子的平衡时间(如 0.5min)。点击"应用"按钮。
- 下图为一程序升温的例子:

75℃(0.5min)----20℃/min----190℃(3min)

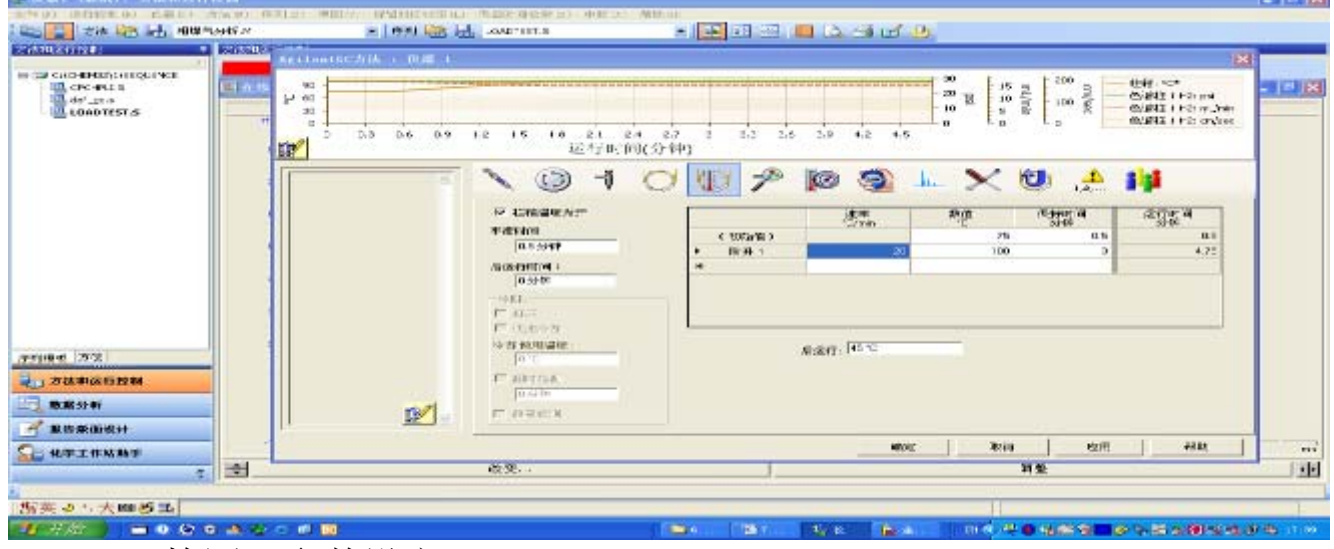

14、FID 检测器参数设定:

- 点击" "图标,进入检测器参数设定。击"**FID-**前"或"**FID-**后 " 按钮进入 FID 检 测器设定画面。
- 在空白框内输入:H2—30ml/min;air—400ml/min;检测器温度(如 300℃);辅助气(如 25ml/min)或辅助气及柱流量的和为恒定值(如 25ml/min)----当程序升温时,柱流量变化, 仪器会相应调整辅助气的流量,使到达检测器的总流量不变; 并选中左边的所有方框,如图 所示。
- 在 FID 从信号中扣除选项中选择"无"。点击"应用"按钮。

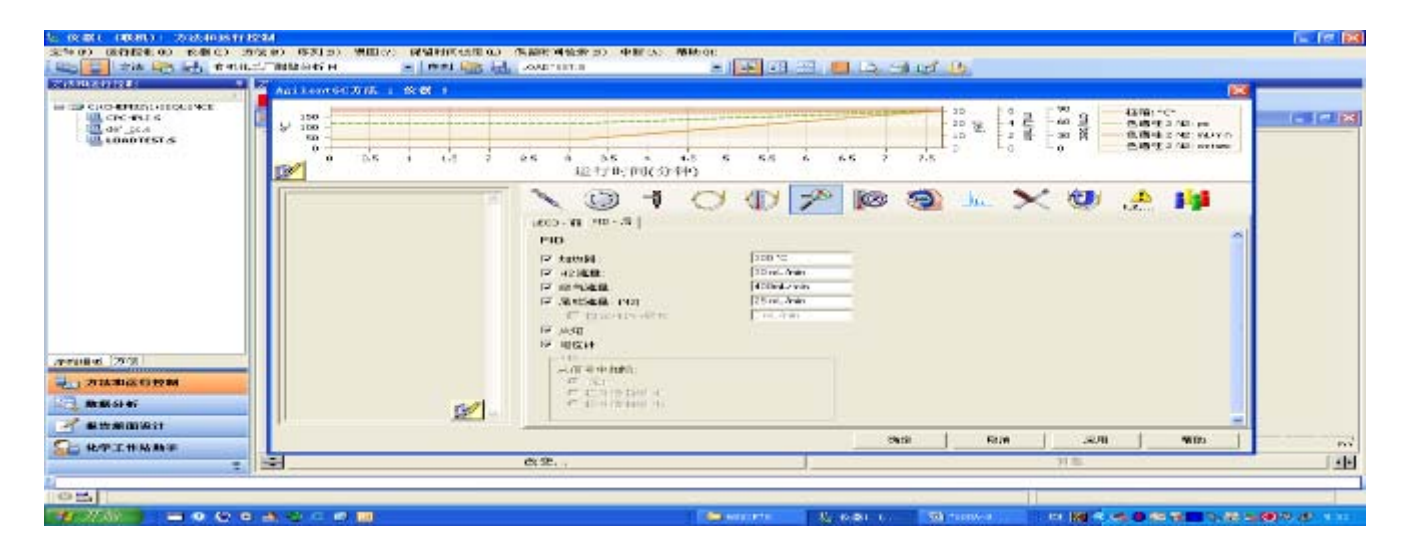

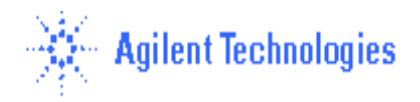

#### 15、TCD 检测器参数设定:

- 点击"ブ"图标,进入检测器参数设定。击"TCD-前"或"TCD-后" 按钮进入 TCD 检测器设定画面。
- 在空白框内输入:检测器温度(如 250℃);辅助气为 2ml/min(或辅助气及柱流量的和为恒 定值(如 4ml/min)----当程序升温时,柱流量变化,仪器会相应调整辅助气的流量,使到达检 测器的总流量不变; 参比气:25ml/min。选中左边的参数。在 TCD 从信号中扣除选项中选 择"无"。点击"应用"按钮。
- Negative Polarity----负极性,由被测物质与载气的热传导性决定;

●气流流量输入值,请参见检测器手册。

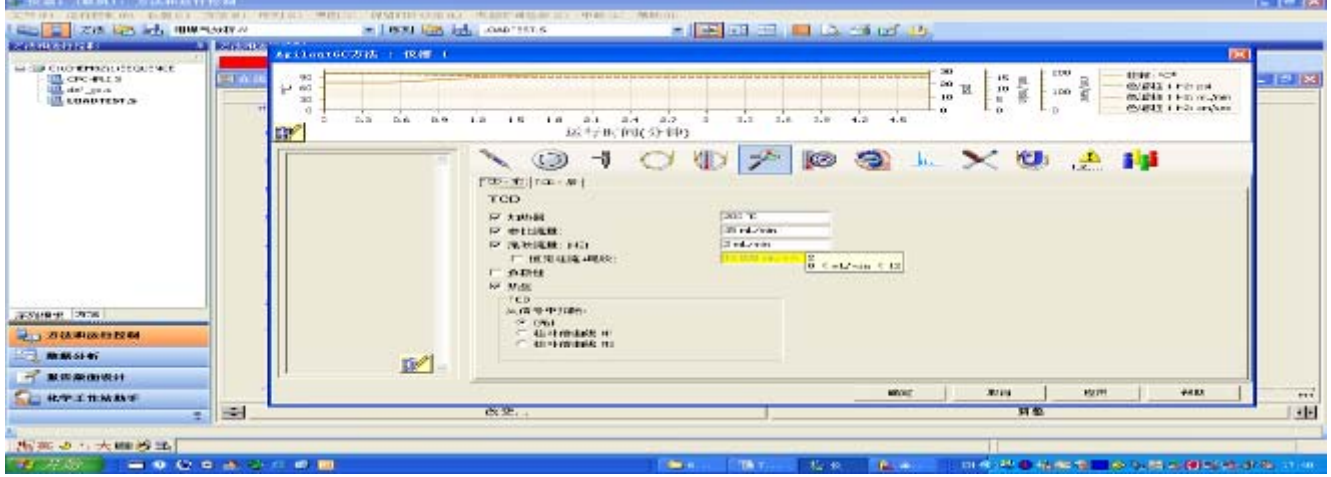

#### 16、u-ECD 检测器参数设定:

- 点击" "图标,进入检测器参数设定。击"uECD**-**后"或"uECD**-**后 " 按钮进入 u-ECD 检测器设定画面。
- 在空白框内输入:检测器温度(如 300℃);辅助气为 60ml/min(或辅助气及柱流量的和为恒 定值(如 60ml/min)---当程序升温时,柱流量变化,仪器会相应调整辅助气的流量,使到达检 测器的总流量不变, 选中左边的参数。
- 在 u-ECD 从信号中扣除选项中选择"无"。点击"应用"按钮。

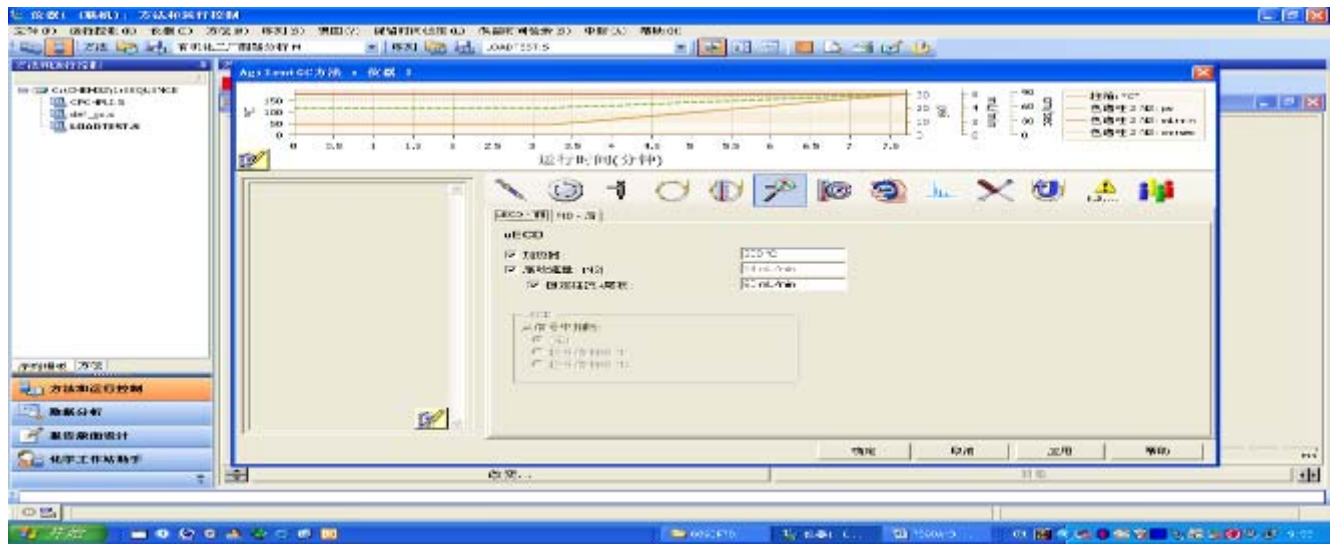

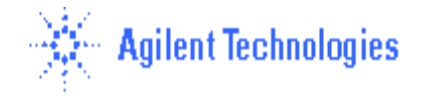

#### 17、**NPD** 检测器参数设定:

- 点击" "图标,进入检测器参数设定。击"**NPD-**前"或"**NPD-**后 " 按钮进入 NPD 检测器设定画面。
- 在空白框内输入:检测器温度(如 325℃);辅助气为 4ml/min(或辅助气及柱流量的和为恒 定值(如 10ml/min)----当程序升温时,柱流量变化,仪器会相应调整辅助气的流量,使到达 检测器的总流量不变 ;H2—3ml/min;air—60ml/min;
- 选中"铷珠"及"电位计"等左边的所有空白框。 点击"应用"按钮。
- \*\*\* 注意: 预处理铷盐 (Bead) 非常重要,见附页。

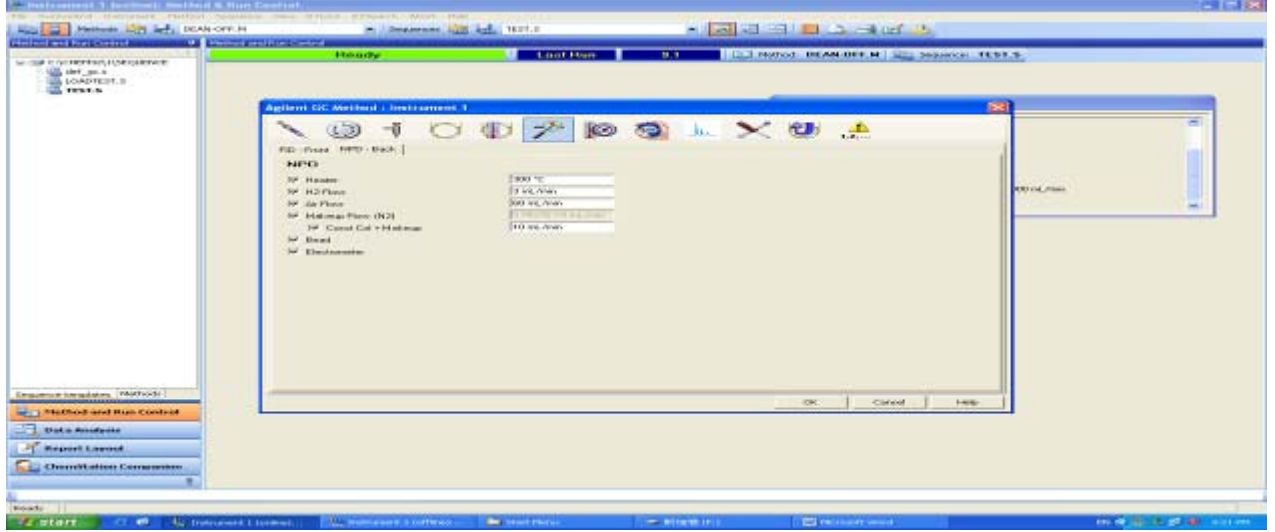

#### 氮磷检测器新铷珠安装注意事项:

1、将新铷珠安装固定在氮磷检测器上,注意蓝色电源线的插孔和铷珠 的插孔匹配;

2、打开检测器的气体流量,H2 流量3mL/min,空气流量60mL/min,

尾吹气+载气流量12mL/min(建议尾吹气为氮气);

3、关闭auto adjust-----Adjust off;

4、缓慢提高检测器的温度,先升至150ºC,保持20 分钟,再将温度提 至200ºC,保持15 分钟,再将温度提至250ºC,保持10 分钟,300ºC

(10 分钟),340ºC(20 分钟);

5、将铷珠电压设置为2.0V,此时检测器的输出信号应该为0.9pA 以下;

6、缓慢提高铷珠电压,2.5V----, 2.7V----, 2.8V----,2.85V----, 观察输出信号 (接近激发时,请以低于0.02V 的速度增加铷珠电压),如果发现输 出信号瞬间提高至50pA 以上,停止增加铷珠电压(一般而言,新铷 珠的激发电压在 $2.8$ V ~  $3.1$ V 之间);

7、保持铷珠的激发电压,老化铷珠10 小时以上(老化过夜)

8、铷珠老化后,少许增加铷珠电压(小于0.05V)使得信号输出值在30pA 左右,这时可以进样分析。一般情况下,铷珠在运行72 小时后可以 保持稳定的基流信号输出。

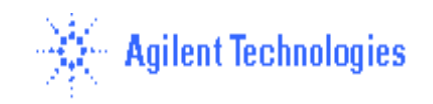

#### 氮磷检测器平时维护注意事项:

1、氮磷检测器要求所用的氮气、氢气、空气等气源的纯度在99.998% 以上,以保证检测器的正常使用;

2、氮磷检测器的使用温度保持在330ºC~340ºC,可以有效防止及减轻 检测器的污染程度,还有利于铷珠在较低的电压下激发;

3、如果发现氮磷检测器的灵敏度异常降低,不要轻易增加铷珠的电 压,可以将检测器的收集极拆下用砂纸打磨后,用棉签蘸丙酮等 有机溶剂清洗。另外,查看绝缘陶瓷及金属密封环是否需要清洗 或更换 (备件号: 5182-9722);

4、定期(约2~3 个月)清洗或更换进样器中的内衬管(推荐内衬管 部件号:5181-3316),避免农药组分在内衬管内的吸附;

5、定期检查和清洗检测器的喷嘴,避免污染物堵塞喷嘴导致灵敏度 的降低;

6、清洗或更换氮磷检测器的组件后,按照说明书要求正确安装各组 件,避免有漏气或绝缘不好的情况发生;

7、建议进样垫使用Agilent 绿色高温垫(备件号:5183-4759),避免 进样垫流失和碎屑污染色谱系统;

8、在使用氮磷检测器(或电子捕获检测器)等敏感型检测器时,一 定要用低流失、高惰性的Agilent 进口柱来获得满意的分析结果。

#### **18**、**FPD** 检测器参数设定:

- 点击" "图标,进入检测器参数设定。击"**FPD-**前"或"**FPD-**后 " 按钮进入 FPD 检 测器设定画面。
- 在空白框内输入: H2—50ml/min; air—60ml/min; 检测器温度(如 200℃); 辅助气(如 60ml/min), 或辅助气及柱流量的和为恒定值(如 60ml/min)----当程序升温时,柱流量变 化,仪器会相应调整辅助气的流量,使到达检测器的总流量不变。并选中左边所有参数 。点 击"应用"按钮。

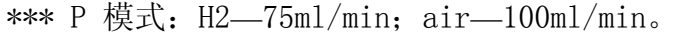

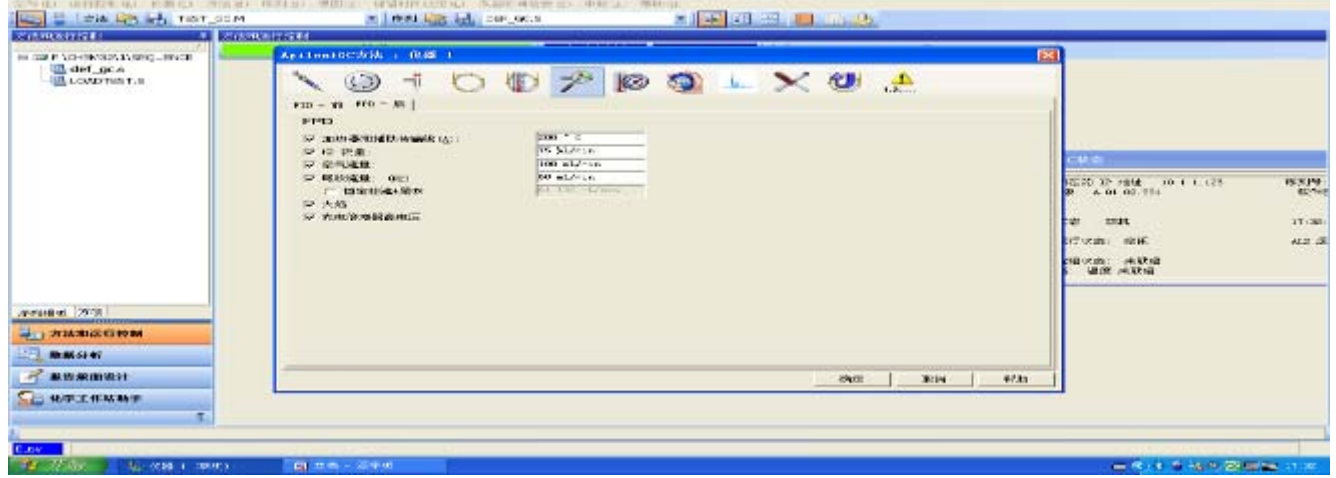

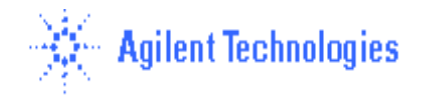

#### **\*\*\* S**,**P** 滤光片的更换步骤:

A:关闭检测器及相应的气体。

B:按关机步骤,关闭 7890A 电源。

C:移去 PMT 管,小心移去已有的滤光片。换上所需的滤光片(注意:滤光片上的箭头指向 PMT 管),装上 PMT 管。

D:开 7890A 电源。

#### 19、**AIB** 检测器参数设定:(以 **SCD/NCD** 为例)

- 点击"2",图标,进入检测器参数设定。击"AIB-后" 按钮进入 AIB 检测器设定画面。
- 在空白框内输入检测器温度(如 200℃);并选中左边所有参数。点击"应用"按钮。

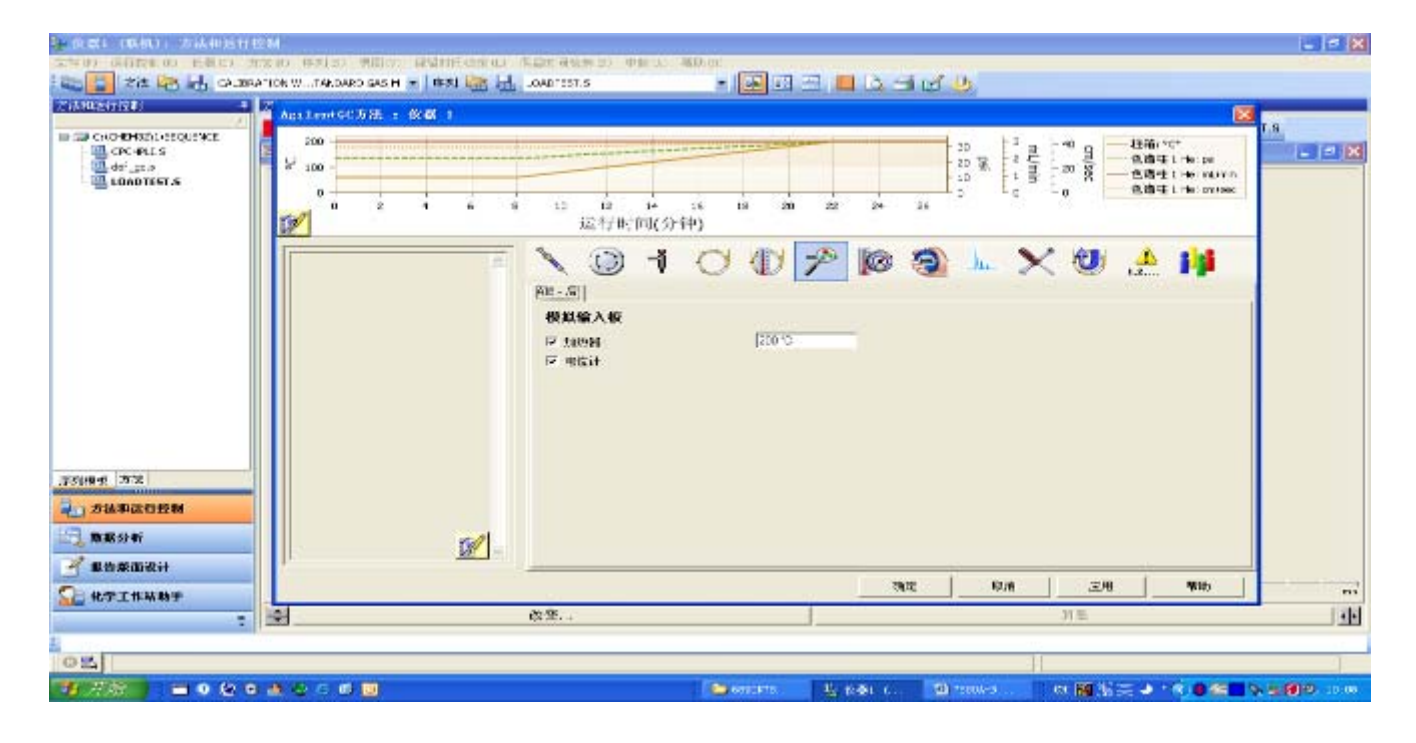

#### **20**、**AUX** 参数设定:

- 点击" 8, "图标,进行辅助参数设定。
- 选择辅助加热区下方打开左边的空白框, , 并在输入区输入设定值(如 100℃)。点击"应 用"按钮。

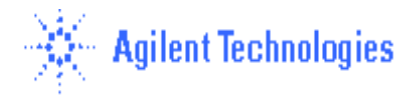

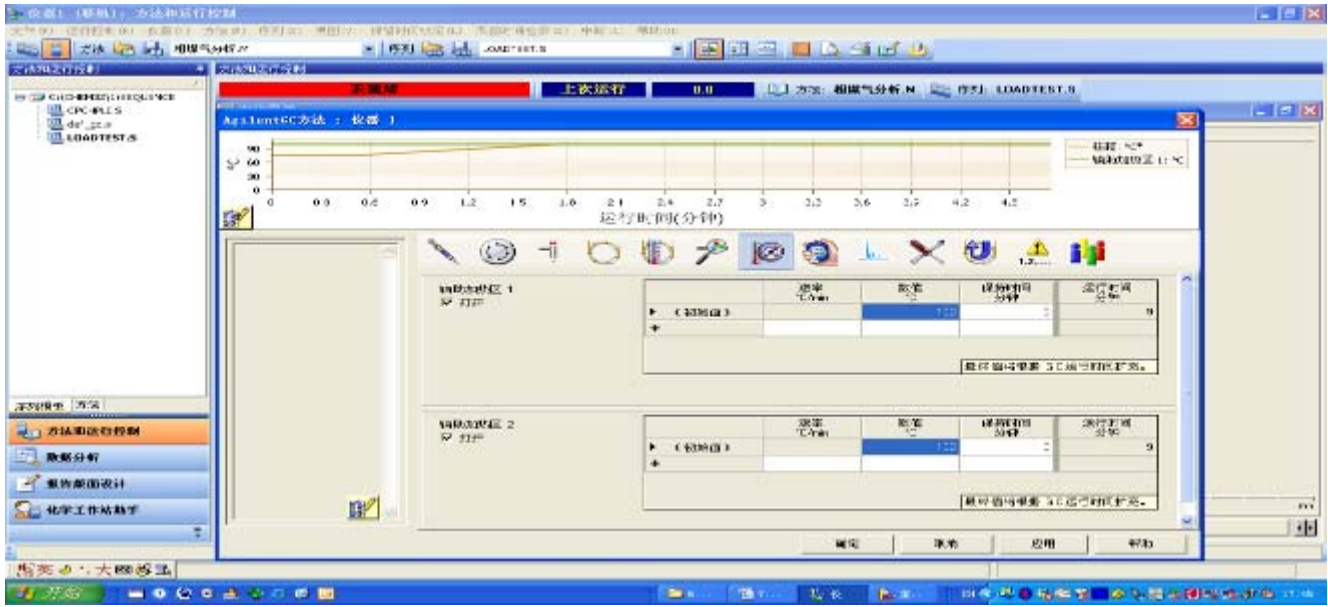

#### 21、时间表设定:

- 点击" <mark>3</mark>, "图标,进入时间表参数设定,在"时间"下方的空白处输入时间(如 0.01min), 点击"事件类型"下方的下拉式箭头,选中事件(如,阀)。
- 点击"位置"下方的下拉式箭头, 选中事件的位号(如阀 1);点击"设定值"下方的下拉式箭头, 选中事件的状态(如打开)。
- 输入完一行,依此输入多行。点击"应用"按钮。

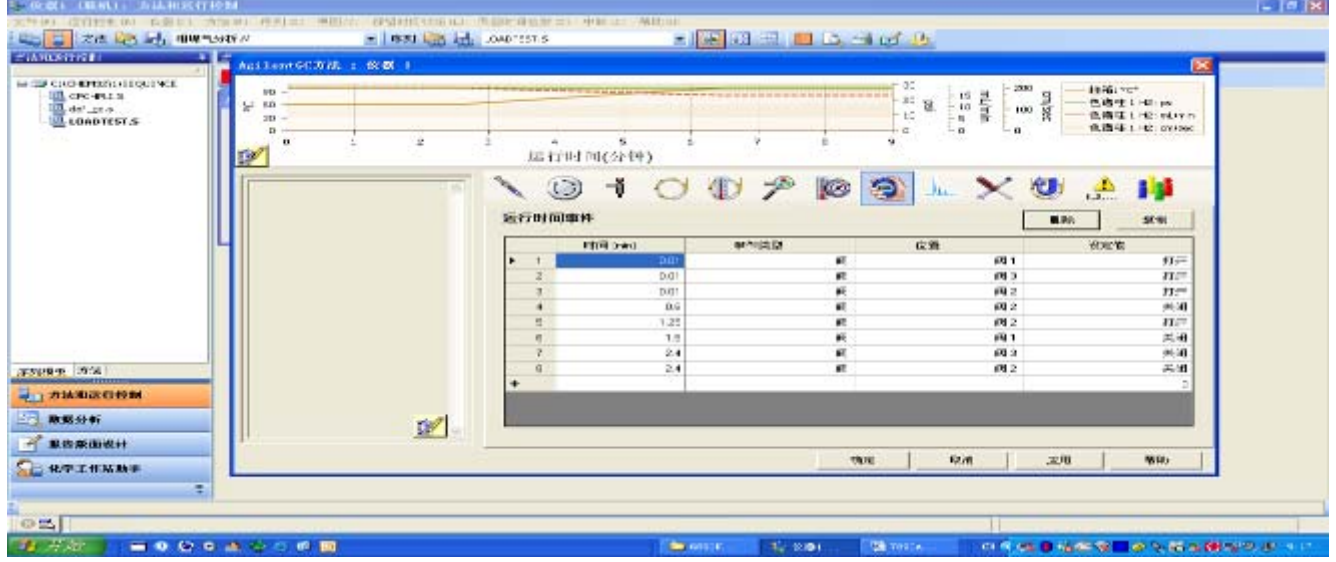

## **22**、信号参数设定:

- 点击" " 图标,进入信号参数设定画面。
- 点击"信号源"下方下拉式箭头,选择"前部信号"或"后部信号",本例中为 FID;
- 点击"数据采集频率**/**最小峰宽"下方的下拉式箭头,选择数据采集数率(如 20HZ),
- 选择"保存", 存储所有的数据。可以选择"归零"进行运行时信号归零。点击"应用"钮。

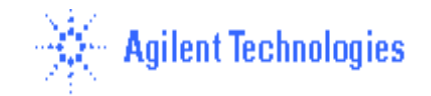

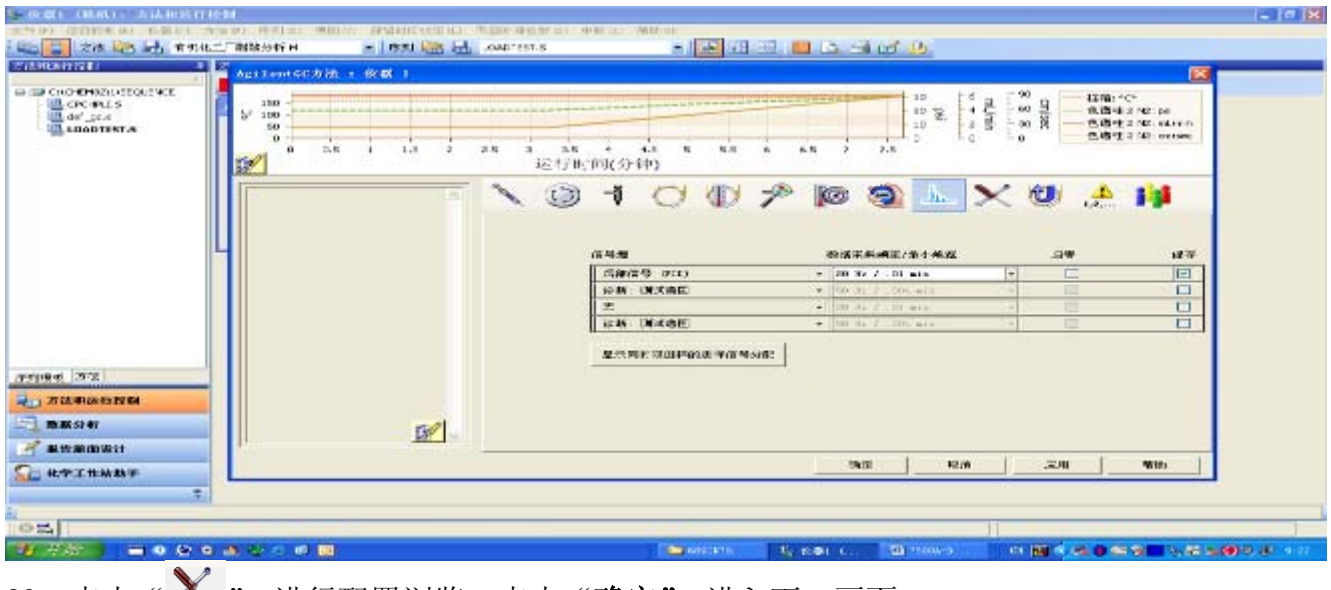

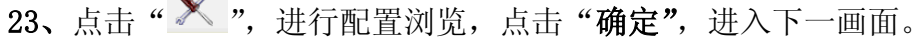

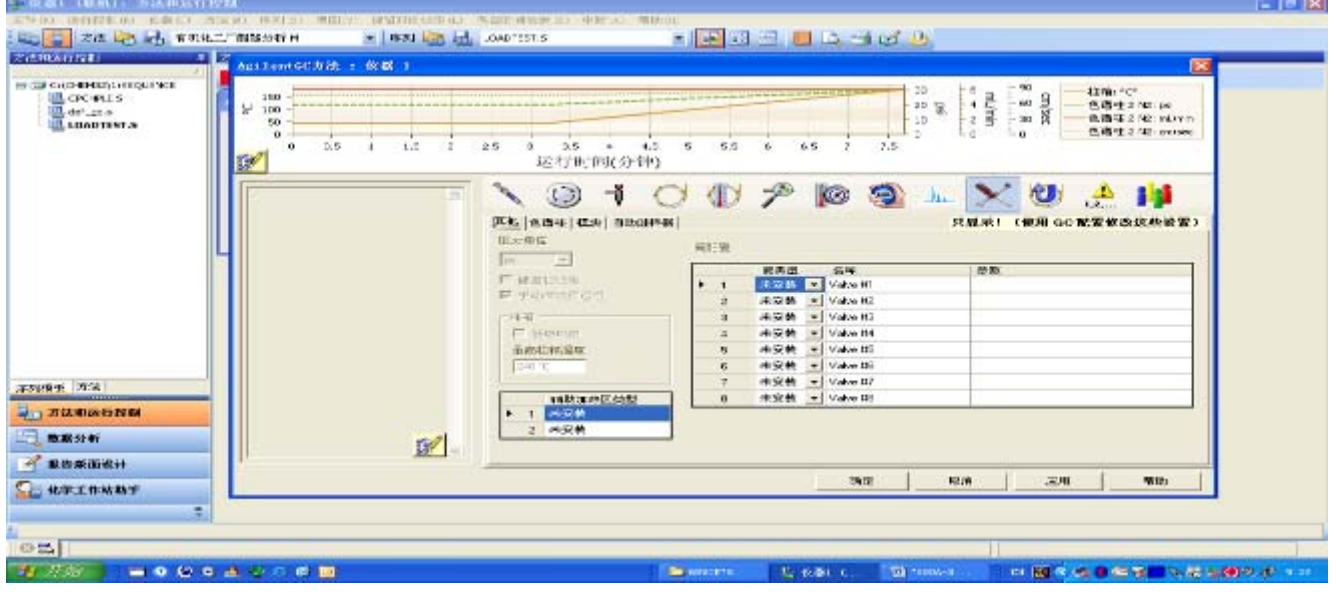

**24**、在" 运行时选项表 "中选中"数据采集", 点击"确定"。

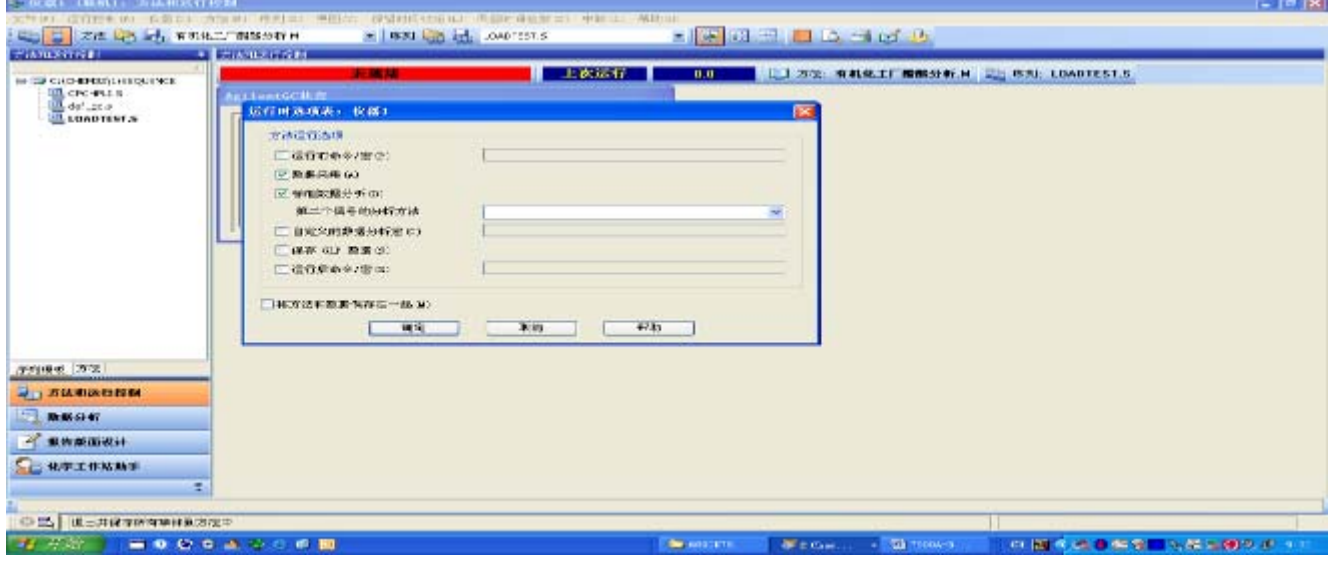

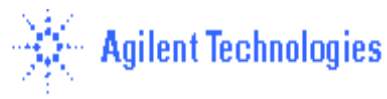

25、点击"方法"菜单,选中"方法另存为…",输入一方法名,如"testfid",点击"确定"。 26、从菜单 "视图"中选中"在线信号", 选中"窗口 **1**", 然后点击"改变**…**"钮,将所要的绘图 信号移到右边的框中, 点击"确定"。

27、从"运行控制"菜单中选择" 样品信息**…**"选项,如图所示,输入操作者名称(如 CE), 在"数据文件"中选择"手动"或"前缀**/**计数器"。

区别: 手动--每次做样之前必须给出新名字,否则仪器会将上次的数据覆盖掉。前缀—在前缀框中 输入前缀,在计数器 框中输入计数器的起始位,仪器会自动命名,如 fid001,fid002………。

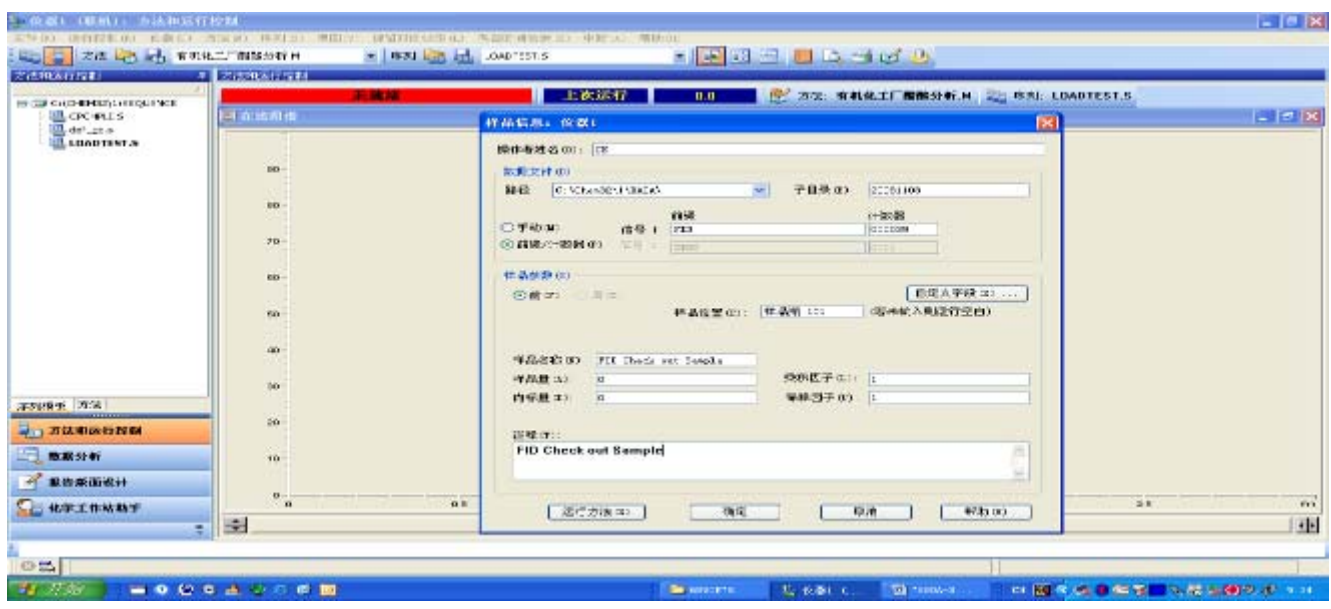

28、点击"确定",等仪器准备好,基线平稳,从"运行控制"菜单中选择"运行方法",进样。 (若无自动液体进样器, 则基线平稳后, 进样并手动按 7890A 键盘上的开始键, 启动运行。

**\*\*\***手动进样:若设定载气节省状态,需先按 **7890GC** 上的"**Prerun**"键,待 **Ready** 灯亮后,再 按 7890A 键盘上的开始键,启动运行

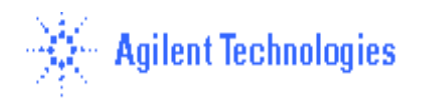

#### (四)、数据分析方法编辑**:**

- 1、 从"视图"菜单中,点击"数据分析"进入数据分析画面。
- 2、 从"文件"菜单中选择"调用信号**…**"选项,选中您的数据文件名,点击确定, 则数据被调出。

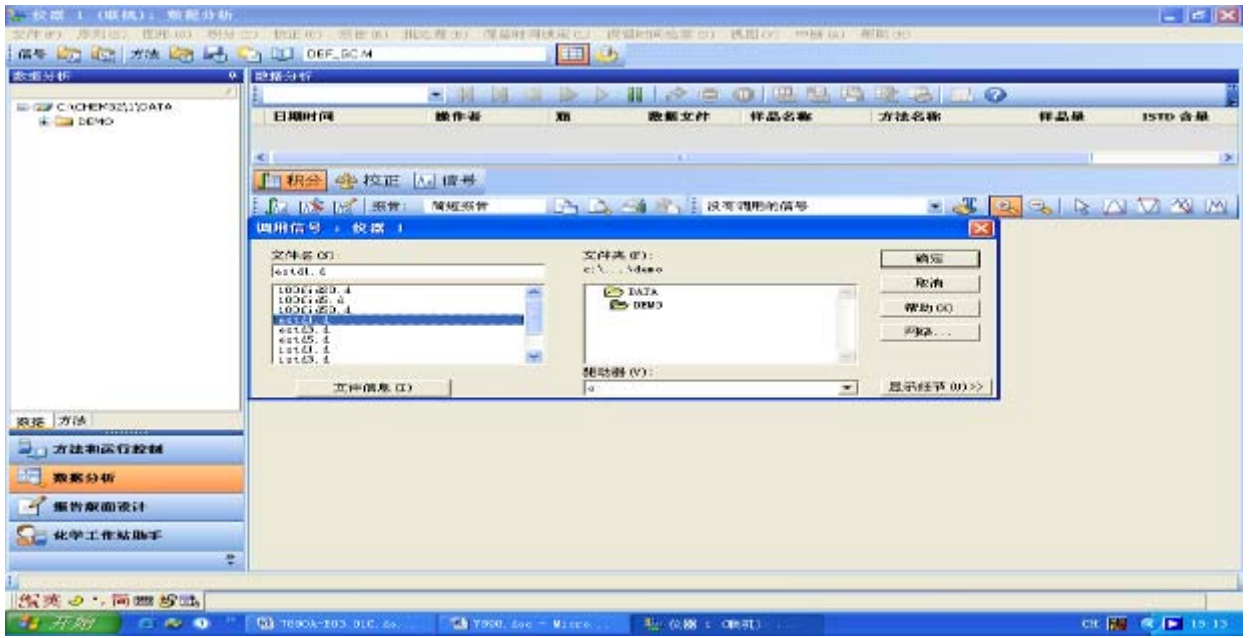

#### **3**、 做谱图优化:

• 从"图形"菜单中选择"信号选项**…**",如下图所示;

● 从"范围"中选择"全量程"或"自动量程"及合适的显示时间或选择" 自定义 量程"手动输入 X、Y 坐标范围进行调整,点击"确定"。反复进行,直到图的显示 比例合适为止。选中化合物的名称前的空白框。

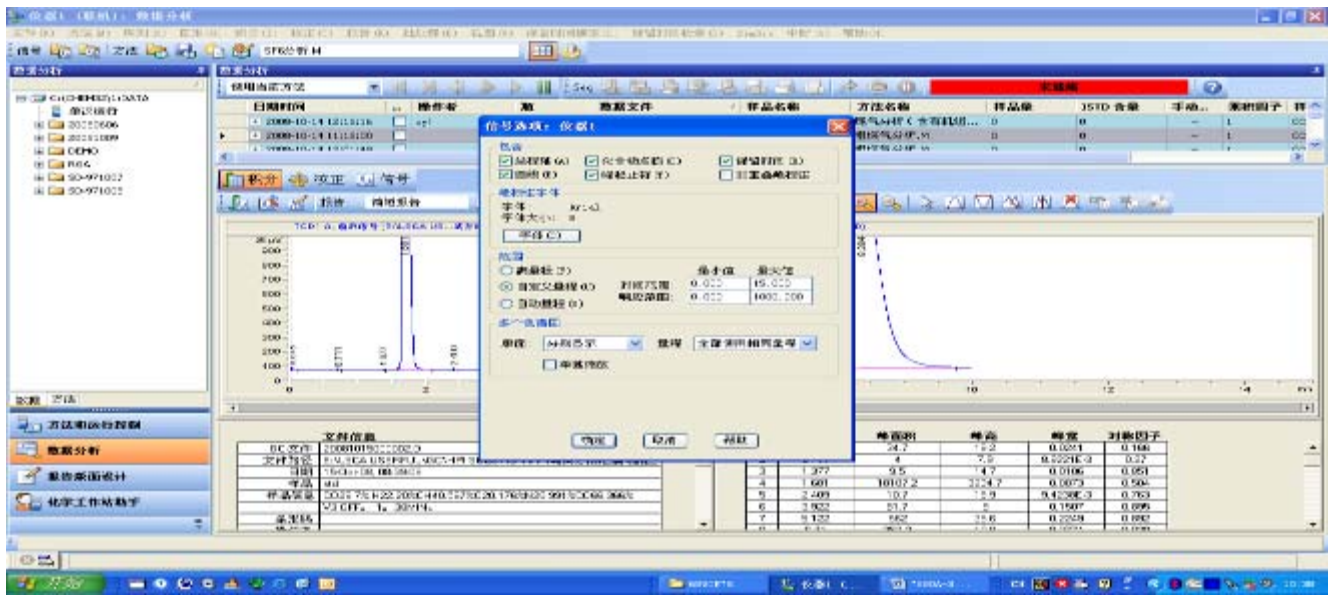

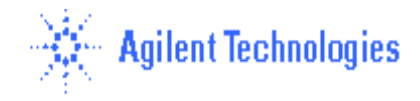

#### **4**、 积分参数优化**:**

- 从"积分"菜单中选择 "积分事件…"选项,选择合适的"斜率灵敏度","峰宽", "最小峰面积","最小峰高"。
- 从"积分"菜单中选择"积分"选项,则数据被积分。
- 如积分结果不理想,则修改相应的积分参数,直到满意为止。
- 点击左边" <sup>[表]</sup>,"图标,将积分参数存入方法。

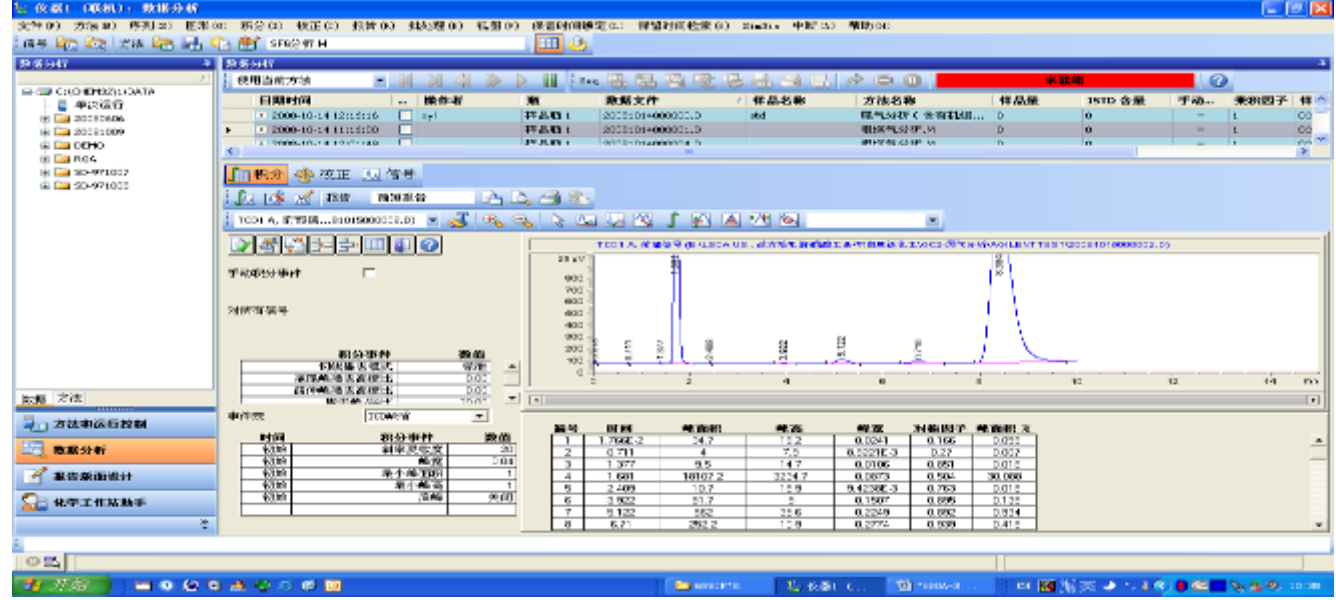

#### **5**、 打印报告**:**

• 从"报告"菜单中选择" 指定报告**…**"选项,进入如下画面。

● 点击"定量结果"框中"定量"右侧的黑三角,选中"百分比法",其它选项不变。 点击"确定"。

● 从"报告"菜单中选择"打印,则报告结果将打印到屏幕上,如想输出到打印机上, 则点击"报告" 底部的"打印"钮。

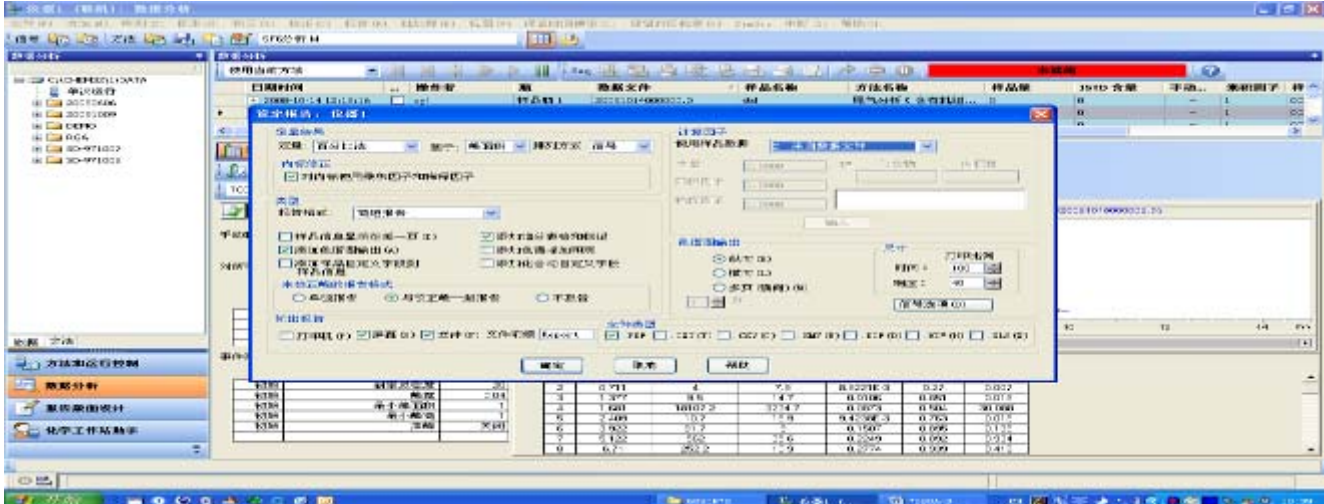

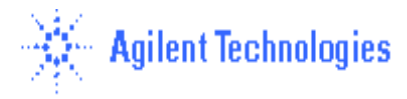

6、在方法菜单中,选择"运行时选项表",确认"数据分析选项"也被选中,点击"确定"。 点击"保存"按钮,存储修改的方法。此方法包含校准表,建立完毕。

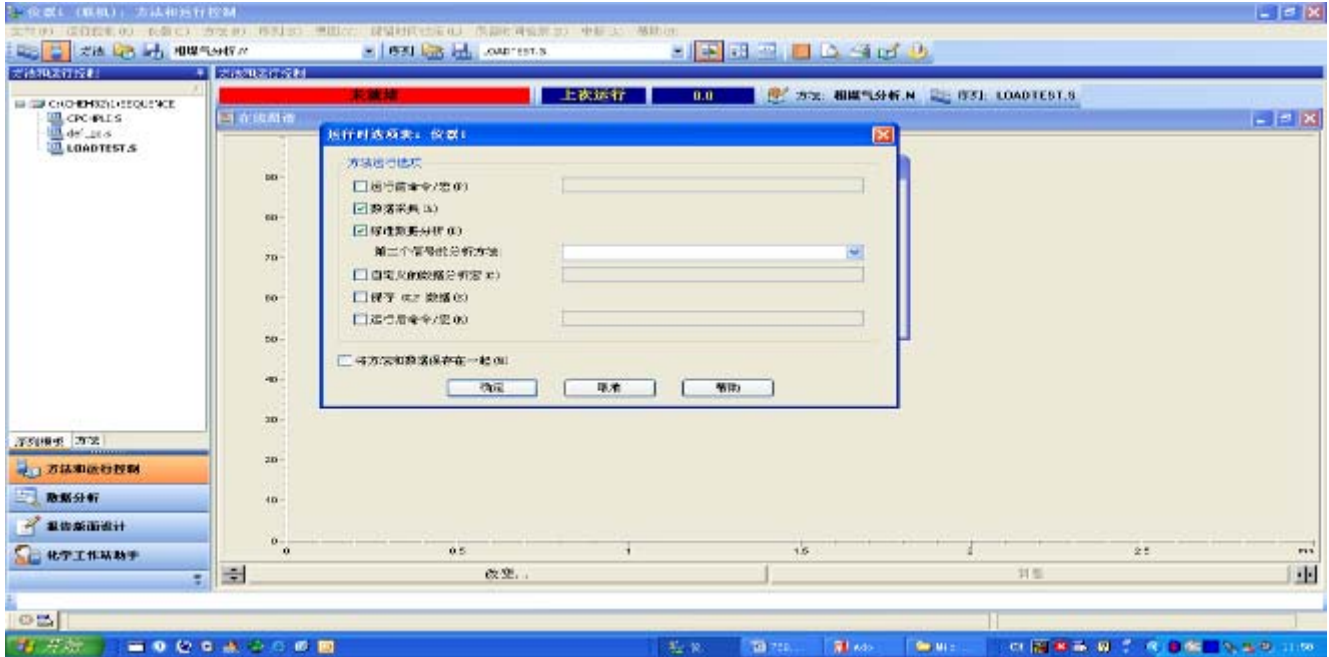

## **(**五**)**、关机**:**

- 实验结束后,调出一提前编好的关机方法, 此方法内容包括同时关闭 FID/NPD/FPD/μ ECD/TCD 检测器,降温各热源(柱温,进样口温度,检测器温度), 关闭 FID/NPD/FPD 气 体 (H2, Air)。
- 待各处温度降下来后(低于 50℃),退出化学工作站,退出 Windows 所有的应用程序;
- 用 Shut down 关闭 PC, 关闭打印机电源;
- 关 7890A 电源,最后关载气。

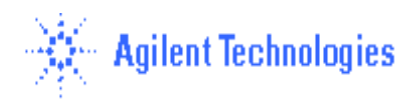

#### **(**六**)**、注意事项:

- 1、 柱老化时,勿将柱端接到检测器上,防止污染检测器;
- 2、 柱老化时,请在室温下通适量载气后,再老化,以防损坏柱子。
- 3、 其它注意事项及本手册未包括的仪器见说明书,或由现场工程师介绍。

#### \*\*\*\*注意:

- 1、 本教材仅适用于现场工程师培训讲解参考之用,所设定参 数非用户的方法!内容为工作站现场培训的一般要求,请 根据用户的仪器配置及现场用户的需求进行相应的培训 内容增删。
- 2、 安捷伦公司对本教材可能存在的错误及其后果不承担任 何法律责任,我们适时推出新版本的培训教材,恕不另行 通知。

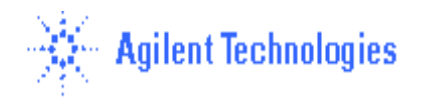

## 定量部分:

 $1$ 、 点击"方法"菜单,选择"调用方法 L..",在方法目录中选择要进行定量设定的方法,该方法是经 过积分和谱图优化过的方法。点击"确定",则选择的方法被调出。

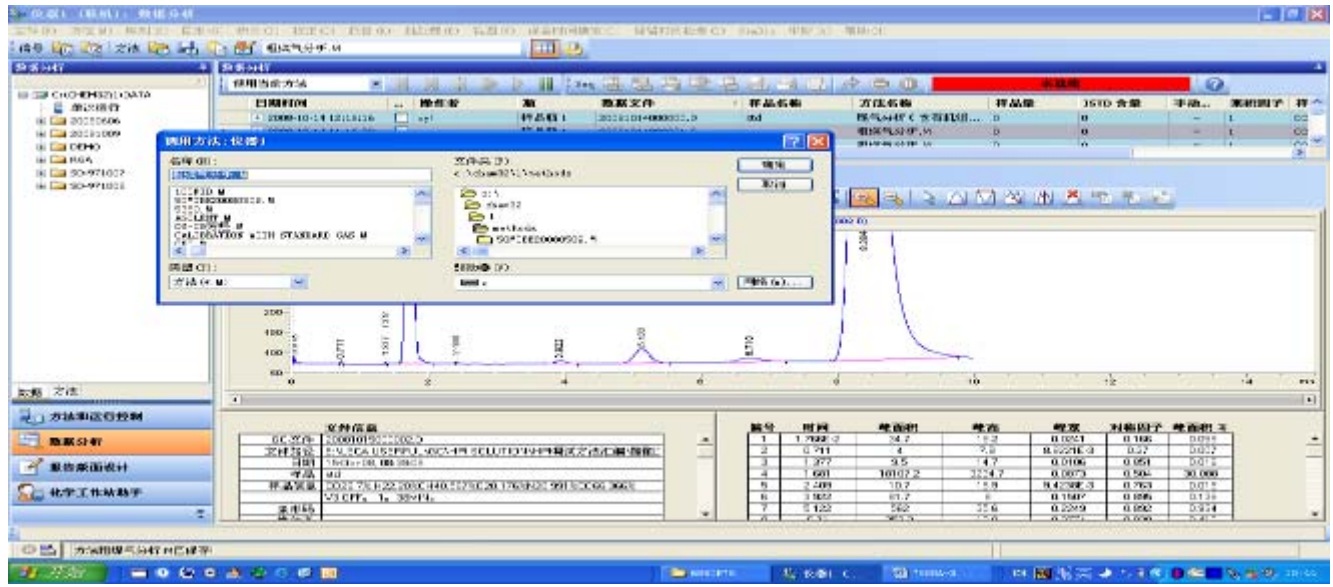

2、 从"文件"菜单中选择"调用信号**…**"选项,选中标样的数据文件名,点击"确定", 则数据被调出。检查确认积分和谱图优化的参数是否合适。

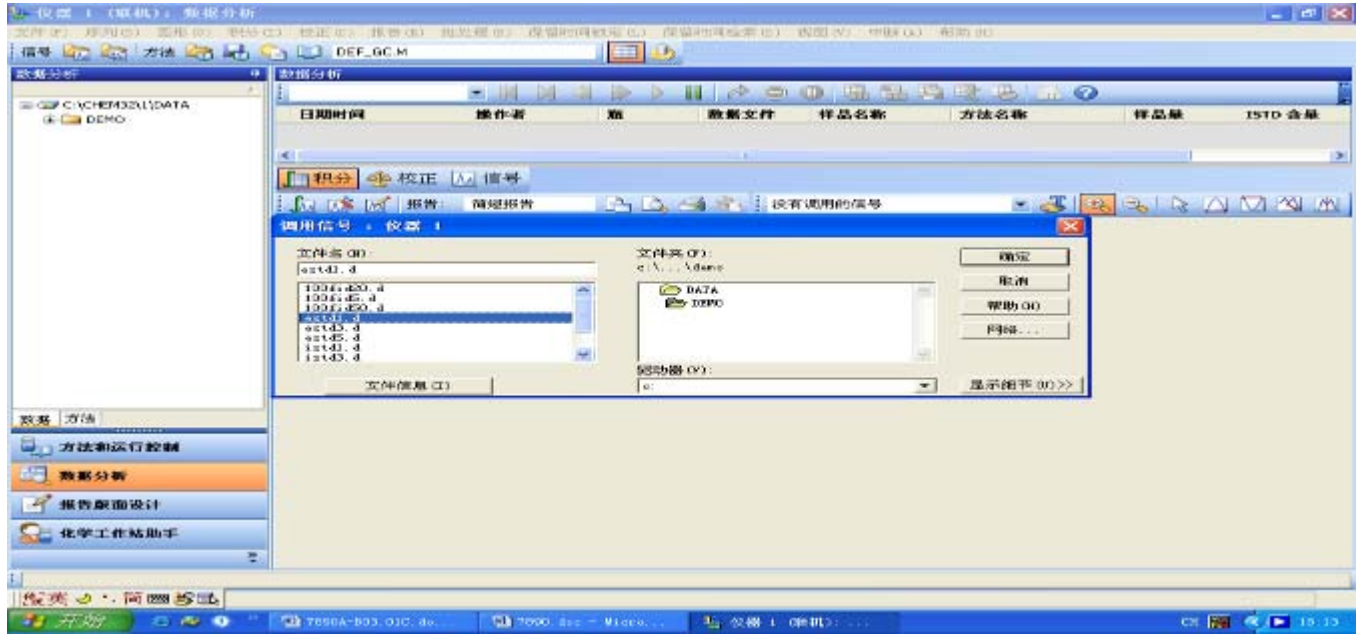

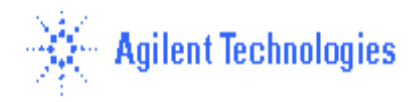

3、 从"校正"菜单中选择,"新建校正表"按钮,进入以下画面, 确认选项在"自动设定";级别为"1", 点击"确定"。若要信号单独计算,则选择前面的空白框。

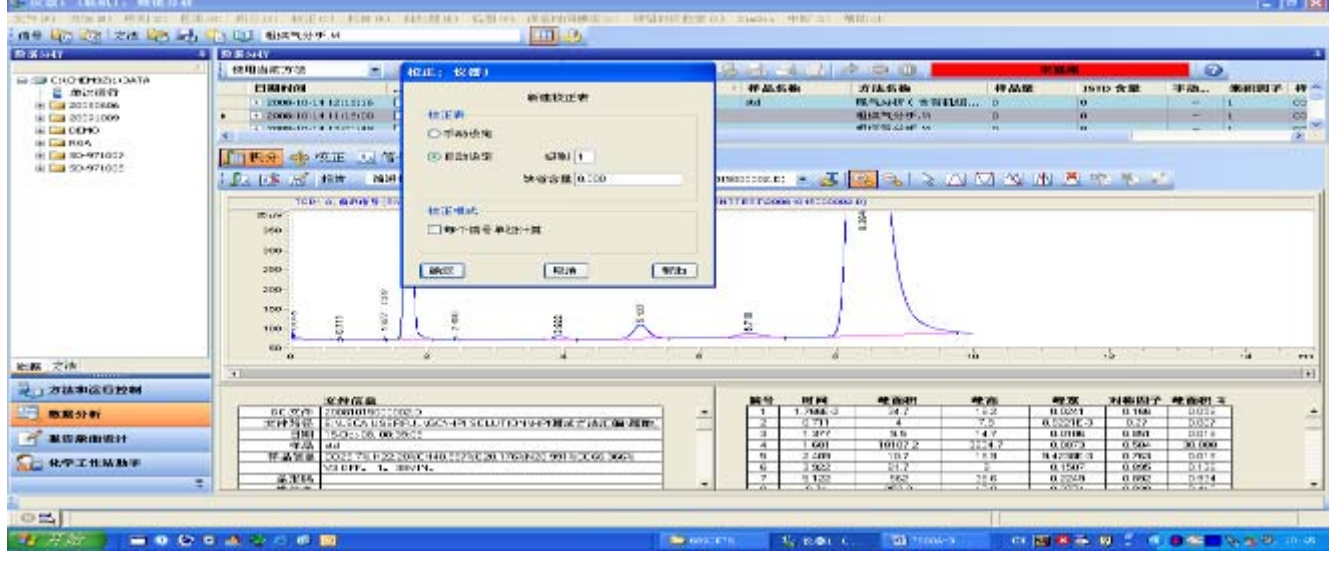

4、在覆盖现有校准表中对话框中,选择"是(Y)**"**。

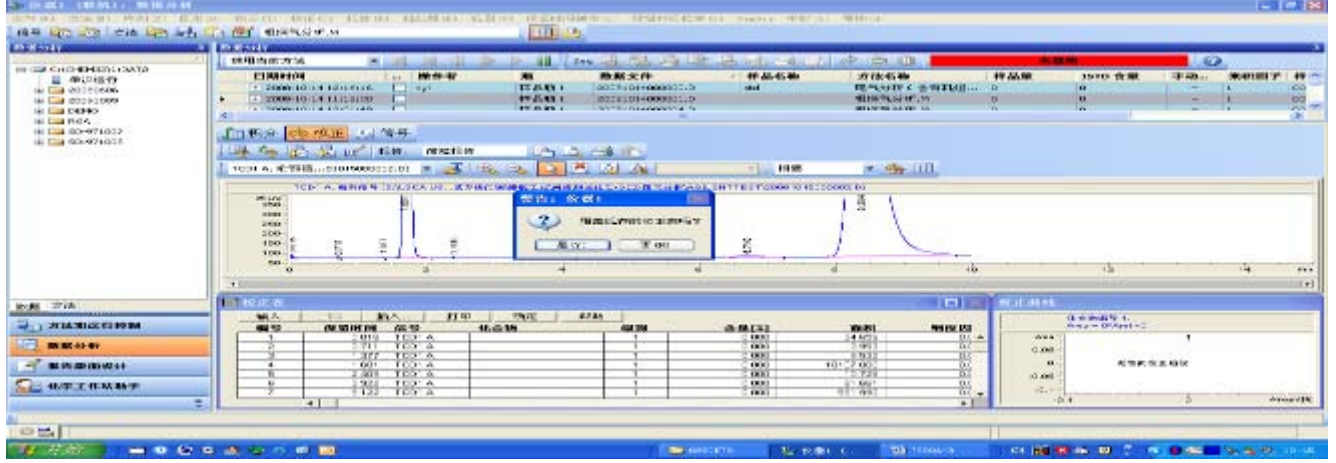

5、则所有积过分的峰,其保留时间、峰面积按序显示在校准表中。如图所示,依次输入化 合物的名称、含量,校准曲线显示在右下方。可以设定参考峰等。若用内标方法定量,还须 选择内标,点击"内标"下的区域,选择那个峰作为内标峰,指定每个色谱峰以那个内标为参比。  $-10$   $\alpha$ 

| 主作(F) 主演(B) 序列(C) 開刊(O) 物体(E) のまの) 精神(G) (LASE(G) 乳開(F) 保留時代(本章の) 所看所(同事実の) 2.5mg 中原(B) 所作(O)                                                                                                    |                     |                                                            |                                                                                                    |                                                                                                  |                              |                                  |                                                  |                                                                                                    |
|----------------------------------------------------------------------------------------------------|---------------------|------------------------------------------------------------|----------------------------------------------------------------------------------------------------|--------------------------------------------------------------------------------------------------|------------------------------|----------------------------------|--------------------------------------------------|----------------------------------------------------------------------------------------------------|
| <b>ETTI</b><br>THE RECEIVED WAS RELEASED FOR THE BUILDING OF<br>55                                                                                                    |                     |                                                            |                                                                                                    |                                                                                                  |                              |                                  |                                                  |                                                                                                    |
| <b>ELECTRIC</b>                                                                                                    | <b>U. RONAUT</b>    |                                                            |                                                                                                    |                                                                                                  |                              |                                  |                                                  |                                                                                                    |
| $-11$                                                                                                    | 使用加速功能              |                                                            |                                                                                                    | <b>Fine</b>                                                                                      |                              | A C O                            | <b><i><b>SEC 65 KW</b></i></b>                   | <b>GA</b>                                                                                                    |
| <b>MEDIA CHIEFRANCI WATA</b><br>日 崩出法の                                                                                                    | <b>BEXERICAN</b>    | $\sim$                                                     | <b>RO-431-00</b><br>39%                                                                                                | <b>20 80 0' FF</b>                                                                               | / 13 AA 05 MW                | 2018-0546                        | TE AL.18<br><b>DETO VE AL</b>                    | T1-700 --<br><b>WEIGHTS</b><br>$\mathbf{u}$                                                                             |
| (B) Case program and                                                                                                    |                     | 120301-12-34 12:36:36<br><b>Carl and</b>                   |                                                                                                    | <b>435-4670-1</b><br>200810140000000                                                             | solving.                     | <b>RULLARY CONTRACTS</b>         |                                                  | C <sub>2</sub><br>$\sim$                                                                                                |
| 69-120 00091-109<br>the Case Country                                                                                                    |                     | 20000-10-14 11110-00<br><b>Commercial Contract Systems</b> |                                                                                                    | 49-2045 1<br>EXPOSITEL-RECODED &<br><b>FW-JANNA L</b><br><b>Reported Follows Publishers Pre-</b> |                              | 相談气分析(※)<br><b>WEAPON AATE A</b> |                                                  | $rac{1}{2}$<br>×                                                                                                    |
| <b>By Case Prices</b>                                                                                                    | $\sim$              |                                                            |                                                                                                    |                                                                                                  |                              |                                  |                                                  |                                                                                                    |
| (8) Else 60x-971007                                                                                                    |                     | 加熱 空 検査 広告手                                                |                                                                                                    |                                                                                                  |                              |                                  |                                                  |                                                                                                    |
| Mr Law SC-5071000                                                                                                    |                     | the the team of the team.                                  | 100111-00                                                                                                    | <b>Line Country</b>                                                                              |                              |                                  |                                                  |                                                                                                    |
|                                                                                                    |                     | TOD: A. WHICH REQUIRECEDE.D: =                             | <b>Contact Contact Contact Contact Contact Contact Contact Contact Contact Contact Contact Contact Contact Contact</b> | <b>Its MI Lits Inst</b>                                                                          | 195.05                       |                                  |                                                  |                                                                                                    |
|                                                                                                    |                     |                                                            |                                                                                                    |                                                                                                  | $\frac{1}{2}$                | $-$ do iii                       |                                                  |                                                                                                    |
| THE LAUGHT CENTRAL RESIDENCE OF A REAL PROPERTY INTO THE RESIDENCE OF A RESIDENT TO BE CONTRACTED AND RELEASED TO A RECONOMISTION OF A RELEASED OF A RELEASED OF A RELEASED OF A RELEASED OF A RELEASED OF A RELEASED OF A REL |                     |                                                            |                                                                                                    |                                                                                                  |                              |                                  |                                                  |                                                                                                    |
|                                                                                                    | di av-<br>$-0.00$   |                                                            |                                                                                                    |                                                                                                  |                              |                                  |                                                  |                                                                                                    |
|                                                                                                    | $-100$              |                                                            |                                                                                                    |                                                                                                  |                              |                                  |                                                  |                                                                                                    |
|                                                                                                    | <b>TANK</b>         |                                                            |                                                                                                    |                                                                                                  |                              |                                  |                                                  |                                                                                                    |
|                                                                                                    | 1893<br><b>HELE</b> |                                                            | ij                                                                                                    |                                                                                                  |                              |                                  |                                                  |                                                                                                    |
|                                                                                                    |                     |                                                            |                                                                                                    |                                                                                                  |                              |                                  |                                                  |                                                                                                    |
|                                                                                                    | Dilling             |                                                            |                                                                                                    |                                                                                                  |                              |                                  |                                                  | F11<br> 11                                                                                                    |
|                                                                                                    | ■ 校正表               |                                                            |                                                                                                    |                                                                                                  |                              |                                  |                                                  |                                                                                                    |
| ROD ガは                                                                                                    | <b>BOLN</b>         | ■ 第六 → →<br><b>DE 34</b>                                   | <b>FT IET</b><br><b>STATE</b>                                                                                          | Willia.                                                                                          |                              | $-100$ Bs $-$                    | <b>Carl IBING</b>                                |                                                                                                    |
| <b>MEDI STARK ALSO DES</b>                                                                                                    | 48.50               | externa at the                                             | 46.25.18                                                                                                    | 630.50.1                                                                                         | 各面区                          | 44 No. 10 - 4<br><b>WORK</b>     | co.<br>Askale Additional Popmany, 40             |                                                                                                    |
|                                                                                                    |                     | <b>389 程序</b>                                              | 용                                                                                                    |                                                                                                  | DO 20                        | 17120.000<br>長田島                 | Plate Read Colorado Cardian Int<br><b>ATTACK</b> |                                                                                                    |
| <b>IN BRANCH</b>                                                                                                    |                     | 5.133 TC316                                                | ist.                                                                                                    |                                                                                                  | 1.21.00m<br><b>SUITER</b>    | 12,512<br>2.22816-2<br>444,5832  | asser                                            | <b>START</b>                                                                                                    |
| <b>PE IN IN BRIDGE OF</b>                                                                                                    |                     | 853 183 8                                                  | <b>TEST</b>                                                                                                    |                                                                                                  | 5.1700e<br>68,355            | 翻磨<br>159.49<br>32124.003        | 99000                                            |                                                                                                    |
|                                                                                                    |                     |                                                            |                                                                                                    |                                                                                                  |                              |                                  | 40000                                            |                                                                                                    |
| - 化学工作站所示                                                                                                    |                     |                                                            |                                                                                                    |                                                                                                  |                              |                                  |                                                  | <b>FE 31 ALBS: 1 FEFTIVES</b>                                                                                           |
|                                                                                                    |                     | $+1$                                                       |                                                                                                    |                                                                                                  |                              |                                  |                                                  | Arrestor MAG<br>$x =$<br>mes                                                                                            |
|                                                                                                    |                     |                                                            |                                                                                                    |                                                                                                  |                              |                                  |                                                  |                                                                                                    |
| O M. I that                                                                                                    |                     |                                                            |                                                                                                    |                                                                                                  |                              |                                  |                                                  |                                                                                                    |
| <b>Part 1999</b>                                                                                                    | --------            |                                                            |                                                                                                    |                                                                                                  | <b>SHE RETIRENT</b><br>起来側にも | Telephone in                     |                                                  | <b>DESCRIPTION OF A REPORT OF A REPORT OF A REPORT OF A REPORT OF A REPORT OF A REPORT OF A REPORT OF A REPORT OF A</b> |

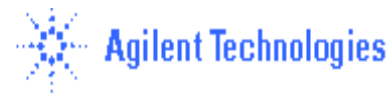

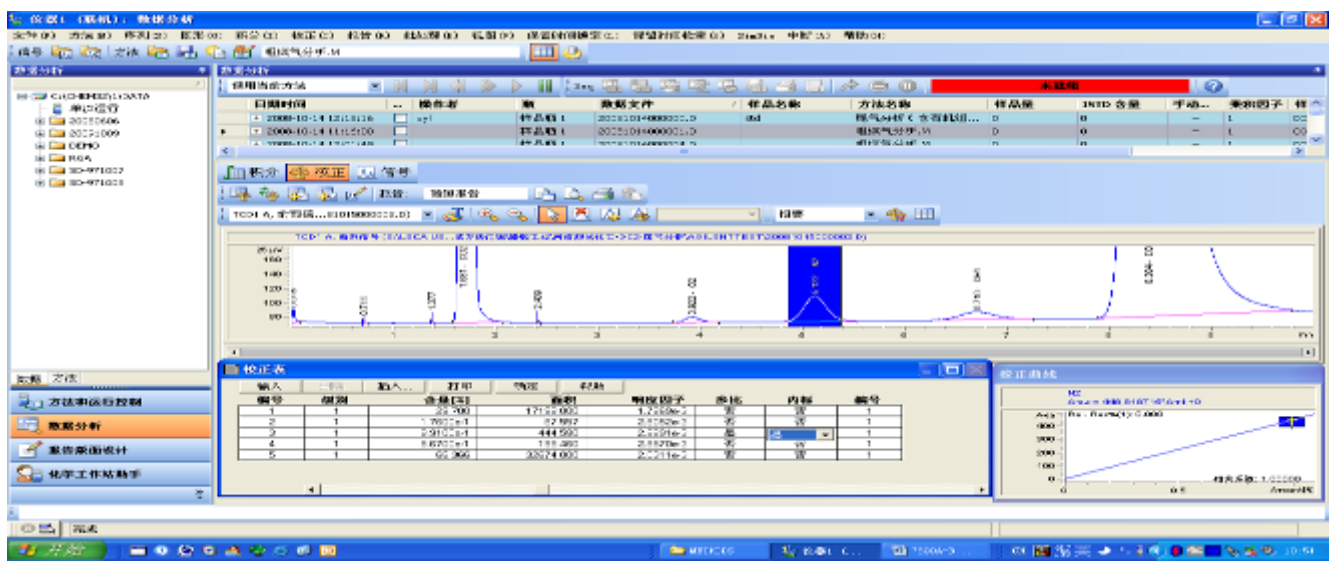

6、在删除含量为零的行对话框中选择"是(Y)"。则校准表中未输入含量的峰从表中删除。

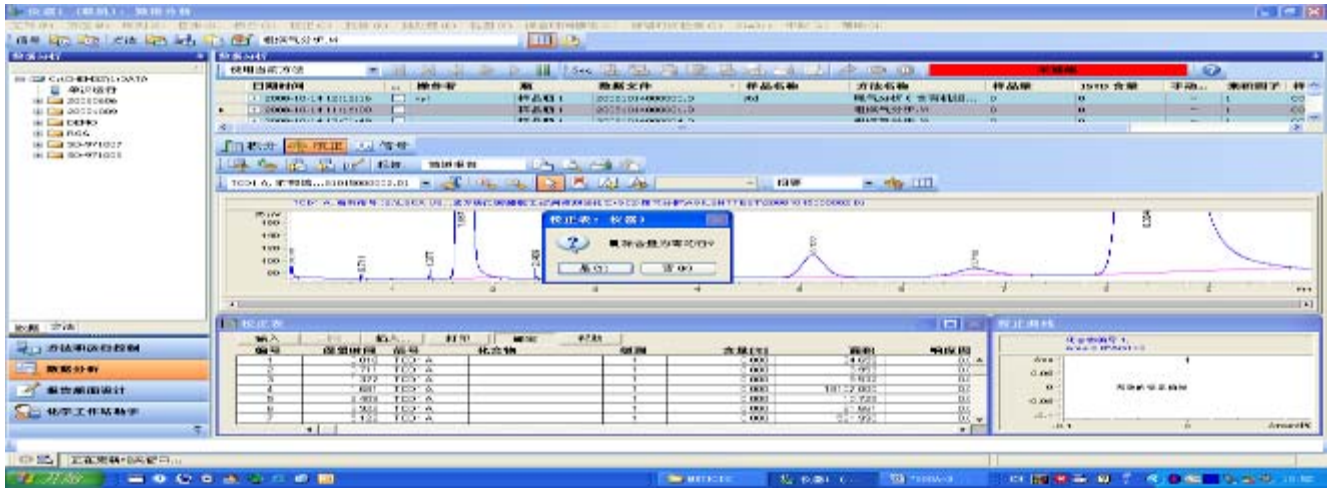

 $7$ 、点击"校准"菜单,选择"校准设置"按钮,进入以下画面,输入单位:如"%";其它项不变。点击 "确定"。

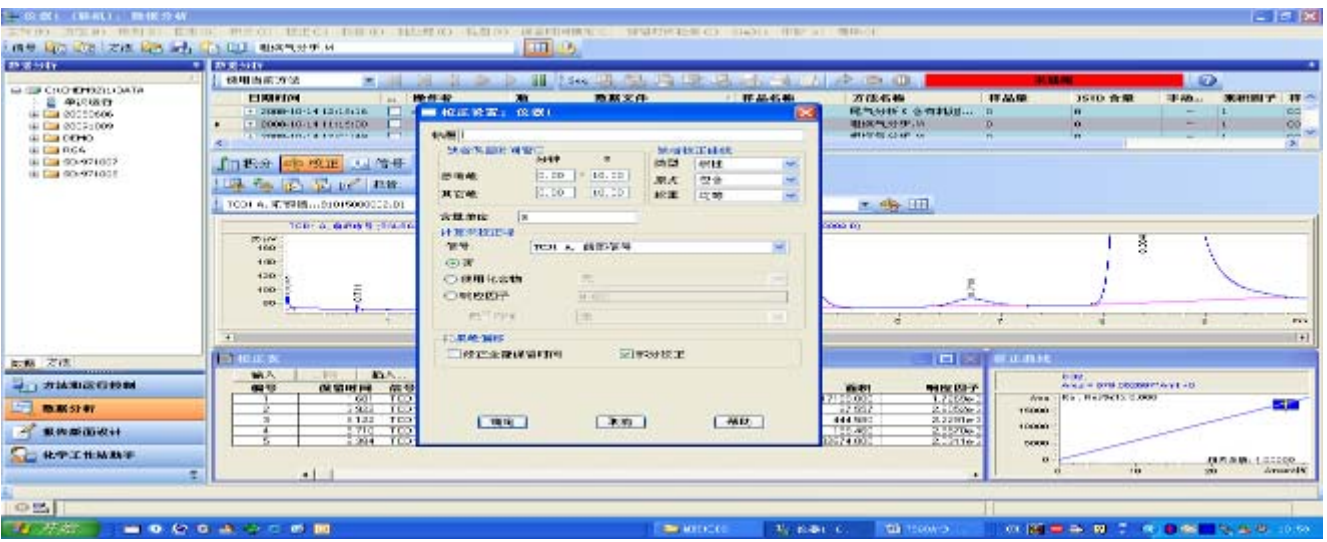

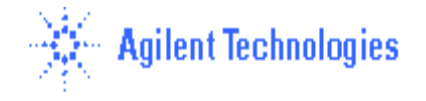

#### 8、打印报告**:**

• 从"报告"菜单中选择" 指定报告**…**"选项,进入如下画面。

● 点击"定量结果"框中"定量"右侧的黑三角,选中"外标法",其它选项不变。点 击"确定"。----若是用内标法定量,则选"内标法"。

• 从"报告"菜单中选择"打印报告", 则报告结果将打印到屏幕上, 如想输出到打 印机上,则点击"报告" 底部的"打印"钮。---可以选择打印到文件中,如 PDF 格式。

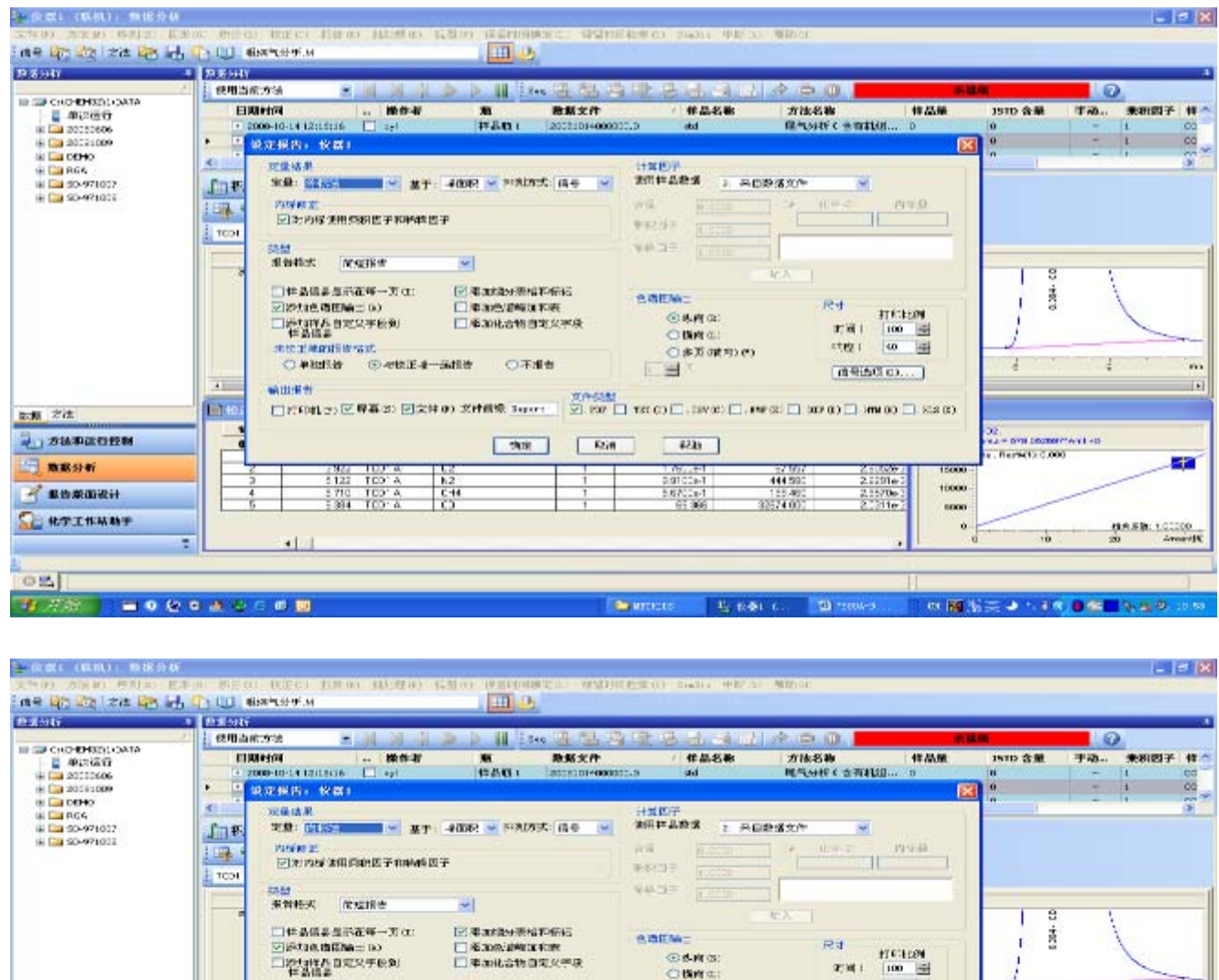

 $+1$ on **U. HAS I BED Q & & Q C 6 B** The man car of the moves of THE BENCHALL OR DISCUSSION **Countries** 9、若有多个浓度标样, 则依次调出校准数据, 调出每一个校准数据后,点击"校准"菜单, 选 择"添加级别",第 2 级数入"2",类推。 在校准表中输入每级的组份浓度。

実用事件<br>□行forta>区専事は 回文件の 本体情報 3gers | | 図.202 □ TutiCi□: 2000:□, 2010:□, 3010:□, 3010:□, 202 03

 $\sqrt{2n}$ 

**地下堆的顺度情况 O 单脚图** 

 $\overline{1}$ 

T.T.

■ 大法 **PO SAMAGER** 

**BRSH** 

**SERMINI** 

**SURPINANT** 

◎ 中国工場一部開催

 $\frac{k_2}{\zeta + 1}$ 

○不准告

 $-$  000

○BME<br>○多方dtmer

 $47.15$ 

 $\frac{1}{444}$ 

32074.0

10、在方法菜单中,选择"运行时选项表",确认"数据分析选项"也被选中,点击"确定"。 点击"保存"按钮,存储修改的方法。此方法包含校准表,建立完毕。

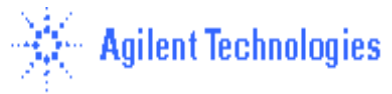

- 578 060647 AYEAD<br>Recacls 0.000

ia

 $\overline{11}$ 

æ

18.50 10000

1942: 100 国

a

10001

 $\frac{1}{2000}$ 

 $(0.92220)$ 

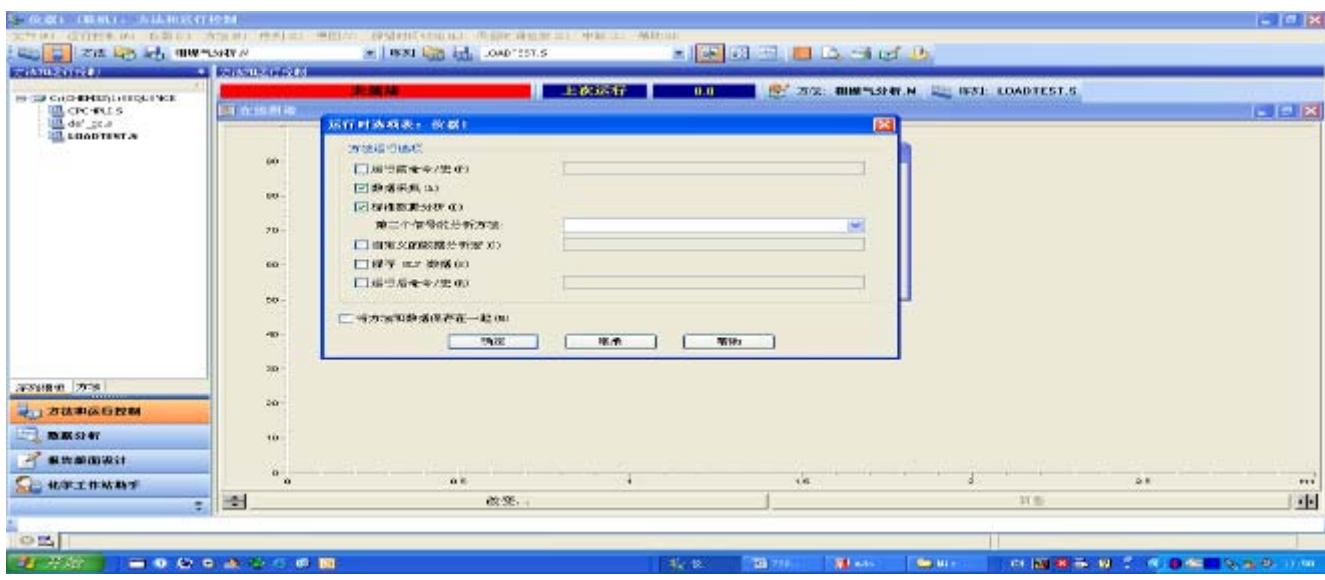

## 下图是外标法报告格式:

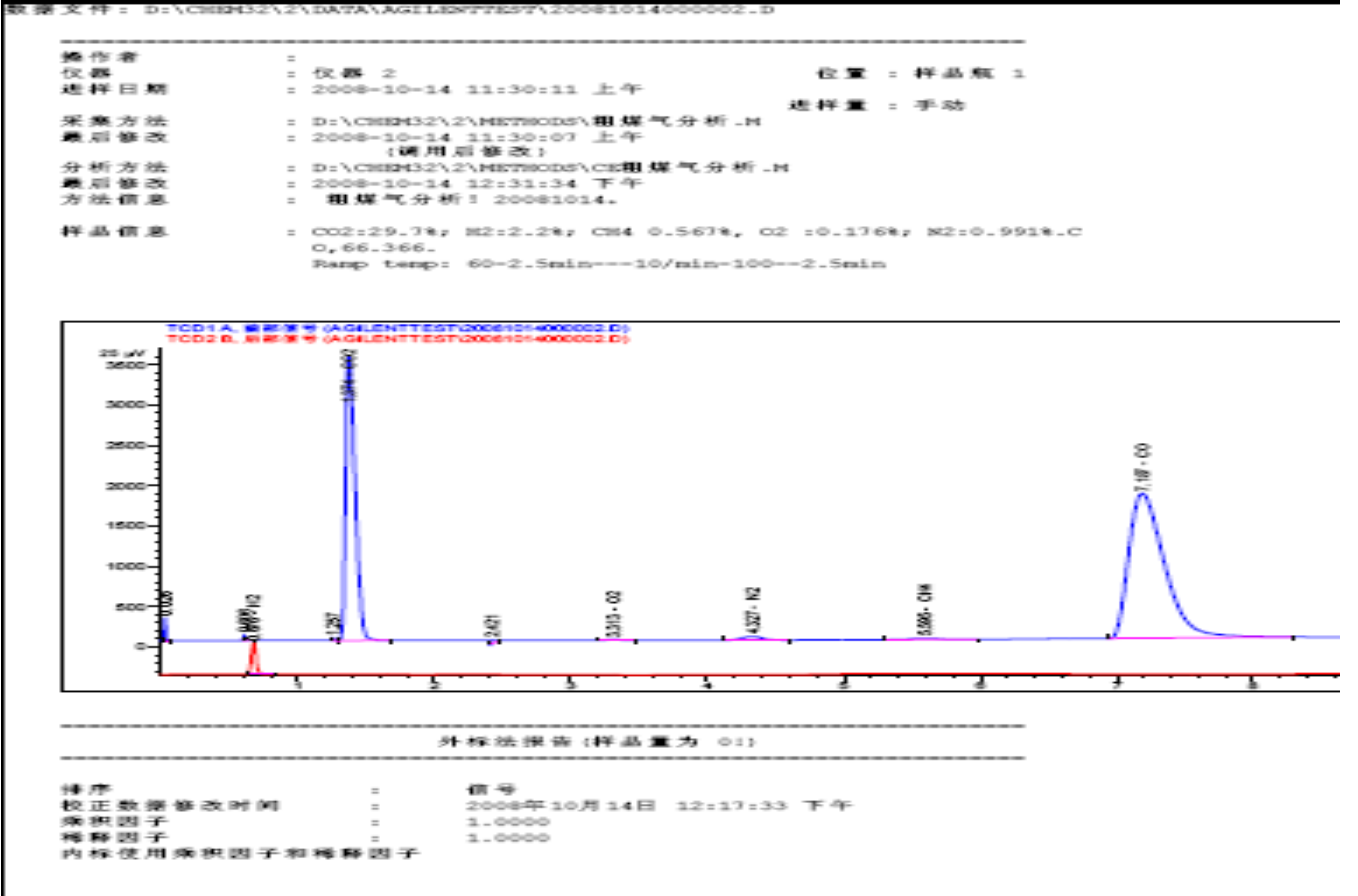

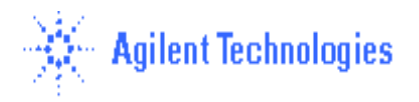

 $\mathfrak{m}\oplus\mathfrak{m}$  : vent  $\mathbf{x}_t$  ,  $\mathfrak{m}\oplus\mathfrak{m}\oplus\mathfrak{m}$ 名称  $\begin{array}{c} 1 \\ 0.02 \\ 0.2 \\ 0.2 \\ 0.8 \\ 0.0 \\ 0.0 \end{array}$ 总章: 97.33889 信号 2: TCD2 B, 后部信号 名称 参量: 2.20666 \*\*\* 报告结束 \*\*\*

【器 2 2008-10-14 12:32:21 下午

**N 2021 - OF ATA ...** 

---

 $\mathbb{R}$  2/2

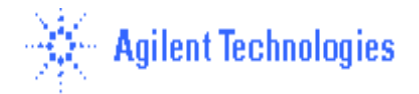